# **imaginary<br><u>una mirada matemàtica</u>**

# **Crèdits**

### **Comisión RSME-Imaginary**

President**:** Antonio Campillo (U. Valladolid) Coordinador general: Sebastià Xambó (U. Politècnica de Catalunya) Secretari: Ignacio Ojeda (U. Extremadura) Membres: María Alberich (U. Politècnica de Catalunya) Raúl Ibáñez (U. País Vasco-EHU) Mª Teresa Lozano (U. Zaragoza) Juan J. Nuño (U. València) Ramón Piedra (U. Sevilla) Mercedes Siles (U. Málaga)

### **Comisión Universitat de València-Imaginary**

(Facultat de Matemàtiques de la Universitat de València). Juan J. Nuño, Oscar Blasco, Adolfo Ballester, Miguel Sanz, M. Teres León, Luis López y Eva Primo.

### **Coordinación técnica Universitat de València**

Norberto Piqueras y Manuel Martínez

### **Coordinación Visitas Guiadas en Valencia**  Pilar Pérez

La presente guía didáctica ha sido elaborada, con motivo de la presentación de la exposición en Bilbao, por los profesores de la Universidad del País Vasco: Alexander Aginagalde Nafarrate, Pedro Alegría Ezquerra, Raúl Ibáñez Torres, Álvaro Lozano Rojo y Marta Macho Stadler

# imaginary<br>
una mirada matemàtica

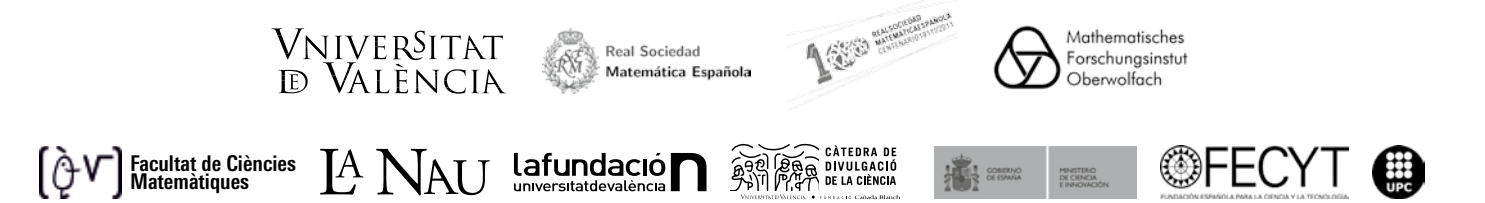

# GUJA<br>DJDACTICA

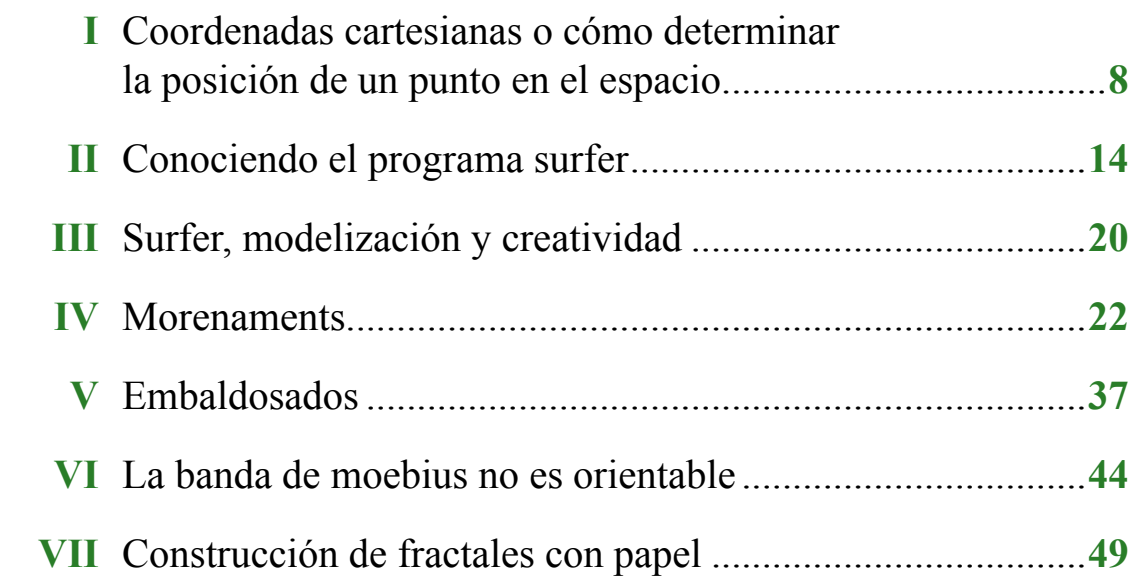

# **Introducción**

*La inspiración es necesaria en geometría tanto como en poesía.* Alexandr Sergeyevich Pushkin

La Real Sociedad Matemática Española (RSME) conmemora durante el año 2011 el centenario de su fundación; siendo uno de los objetivos prioritarios de esta celebración la divulgación de las Matemáticas tanto para los estudiantes como para el público en general. Inscrita en este planteamiento, la exposición RSME-IMAGINARY está enfocada a subrayar la estrecha relación entre Matemáticas y Arte, usando tecnologías de informática y comunicaciones. La muestra invita a realizar un paseo visual e interactivo por el mundo de las formas y de las superficies, mostrando la relación de las matemáticas con el arte, el diseño o las múltiples aplicaciones en nuestra vida cotidiana.

La exposición es una adaptación de la también llamada IMAGINARY, desarrollada por el "Mathematisches Forschungsinstitut Oberwolfach" (Alemania), y es fruto de la participación internacional de matemáticos y artistas. Su leitmotiv es la imagen como lugar de encuentro entre la realidad imaginada y la visualización concreta de los objetos matemáticos abstractos. A través de la imaginación, las matemáticas se convierten en una herramienta tanto para la modelización de la realidad, como para la creatividad artística, sin olvidar la aplicación industrial. La idea implícita en esta exposición es también la utilización de componentes estéticos y visuales de las Matemáticas como estímulo para suscitar en los visitantes el interés por la matemática subyacente. Se ilustra lo imaginario e inimaginable de las Matemáticas, para lo que se recurre a las imágenes que uno mismo puede crear.

Desde la primera edición, en Munich en 2007, la exposición ha recorrido prácticamente todas las ciudades alemanas, y fuera de Alemania ha estado en Viena, Stanford, Berkeley, Cambridge, Kiev, Zurich, Mumbai, París... Se ha reservado todo el año 2011, y buena parte de 2012, para su recorrido por 12 ciudades españolas. Y, además de la exposición itinerante, se ha producido una versión de Imaginary para las instalaciones de CosmoCaixa, de enero a junio de 2011 en Alcobendas (Madrid) y de julio a diciembre de 2011 en Barcelona.

La presentación de RSME-IMAGINARY en el Centre Cultural La Nau de la Universitat de València, desde el 20 de diciembre de 2011 hasta el 5 de febrero de 2012, es una buena oportunidad para mostrar a la sociedad valenciana una imagen atractiva y sumamente interesante de las matemáticas.

Prácticamente cualquier persona de cualquier edad puede acercarse a la exposición, disfrutar con sus bellas imágenes, leer los sugerentes textos, apreciar la belleza de las esculturas, jugar, aprender y divertirse con programas interactivos de visualización matemática, como el *Surfer* que permite crear bellas superficies, el *j-Reality* que nos introduce en ellas a través de un entorno de realidad virtual, o el *3D\_XplorMath* que nos muestra objetos matemáticos en visión 3D. Y todo ello sin la necesidad de un bagaje matemático previo, solamente dejando volar la creatividad a través de la interacción con los distintos programas informáticos y disfrutando con la estética de la forma y la imagen.

La exposición tiene una clara vocación didáctica, por lo que se han organizado visitas guiadas y monitorizadas de grupos de alumnos de ESO y Bachillerato, así como de público en general, con el objetivo de aprovechar todas las posibilidades que ofrece una muestra de estas características. También se ha creado una herramienta didáctica y lúdica que, además de estar relacionada con RSME-IMAGINARY, pueda seguir siendo útil e interesante más allá del periodo de su exhibición en Valencia.

Las actividades que se incluyen son una pequeña muestra del enorme potencial de los distintos elementos de la exposición. Las tres primeras actividades se enmarcan dentro del conocimiento del programa *Surfer*, y de las superficies algebraicas a través de él, así como su utilización para potenciar la creatividad artística y el desarrollo de la imaginación. La cuarta actividad trabaja, a través del programa *Morenaments*, el estudio e identificación de los 17 grupos de simetrías del plano, así como la utilización del mismo en la creación de diseños artísticos, como por ejemplo las decoraciones geométricas de la Alhambra de Granada. "Embaldosados" es una actividad relacionada con las simetrías del plano que sumerge al lector en el sugerente tema de las diferentes maneras de pavimentar un suelo con azulejos con forma de polígonos regulares, y que de nuevo conecta el saber matemático con la creación artística, siendo algunas obras del pintor M. C. Escher ejemplos motivadores. La siguiente actividad juega con las singulares propiedades de la banda de Moebius, una superficie "suave" no orientable, es decir, con una sola cara. Y se termina esta guía con la creación, utilizando hojas de papel, de bellos fractales.

Esta guía didáctica surge, en principio, con la pretensión de ser una herramienta útil y atractiva para que el profesorado trabaje con sus estudiantes en el aula, sin descartar otras aplicaciones como la utilización por el personal de bibliotecas, responsables de talleres didácticos o lúdicos, monitores de actividades, etc. Incluso las actividades son aconsejables para el juego y la experimentación, tanto de manera personal como en grupo.

# **I. coordenadas cartesianas <sup>o</sup> cómo determinar la posición de un punto en el espacio**

La parte central de la exposición *Imaginary* está constituida por representaciones de superficies algebraicas, realizadas fundamentalmente a través del programa SURFER. Dichas superficies vienen descritas por medio de una ecuación, o expresión algebraica, en términos de las coordenadas (x, y, z) en el espacio de dimensión tres. Por este motivo, la primera serie de actividades que se plantean en esta guía tiene como objetivo introducir en el concepto de coordenadas cartesianas y mostrar algunos ejemplos sencillos de ecuaciones algebraicas.

**Actividad 1:** ¿Cómo se puede determinar la posición de un punto en el espacio? ¿Y en el plano? Estas preguntas pueden plantearse directamente a la clase e iniciar con ellas un debate (por grupos o a toda la clase). Para dar respuesta a las mismas, primero se debe abordar el caso más sencillo, las coordenadas cartesianas del plano. Puede tomarse como ejemplo una habitación vacía en la que se quiere determinar la posición de un punto en el suelo (ya sea porque es el lugar en el que se va a realizar un agujero, colocar una barra o tomarlo como referencia en la distribución). ¿Cómo puede fijarse la posición exacta de ese punto? Una posibilidad es medir las distancias del punto a dos paredes perpendiculares de la habitación. Así, mediante el conocimiento de dos números, es posible establecer la posición de un punto en el plano que forma el suelo. Eso es esencialmente un plano coordenado: un punto destacado, llamado *origen*, y dos rectas "perpendiculares" (horizontal y vertical), llamadas *ejes*, las cuales se cortan en el origen, de forma que cada par de números (x, y) nos determina el punto que está a una distancia x del eje vertical y a una distancia y del eje horizontal.

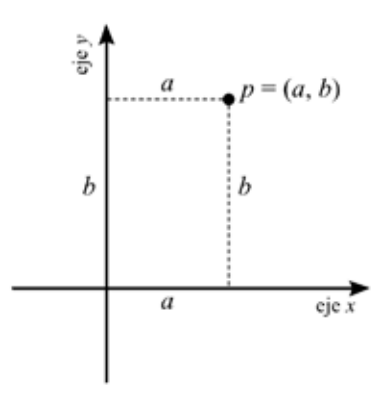

Este sistema de coordenadas permite además expresar conjuntos de puntos del plano que satisfacen una cierta propiedad. Por ejemplo, la expresión algebraica x − y = 0 representa la recta de los puntos p= (x, y) tales que  $x = y$  (como se muestra en la imagen).

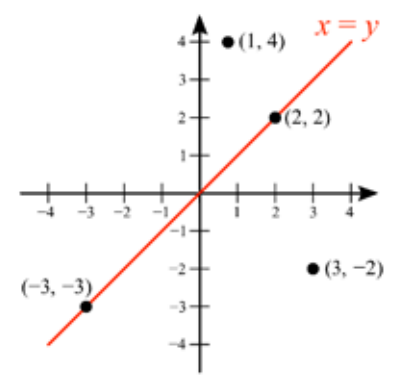

A continuación se describen algunas actividades sobre el plano coordenado que pueden trabajarse con los y las estudiantes –o que puede realizar cualquier persona interesada en el tema–, y para las cuales únicamente se necesita una plantilla con los ejes coordenados (como la que se acompaña aquí).

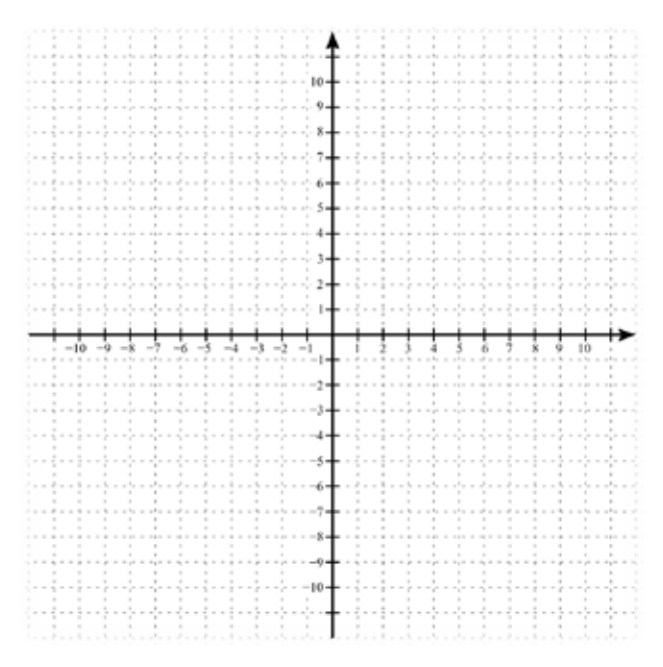

1.1. Situar sobre el plano coordenado los puntos de coordenadas (1,7 ), (3,4 ), (− 1,5), (2,−6), (− 1,−2), etc. y al revés, fijados unos ciertos puntos sobre el plano determinar sus coordenadas.

1.2. Trabajar la representación gráfica, de nuevo sobre la plantilla, de los conjuntos de puntos con ecuaciones: i)  $x + y = 0$ ; ii)  $x - y = 0$ ; iii)  $x^2 - y^2 = 0$ ; iv)  $y = x^2$ ; v)  $x^2 + y^2 = 1$ ; etc. y describir dichos conjuntos. Incluso se puede plantear, para discutir entre los y las estudiantes, cuál es el conjunto de los puntos  $p = (x, y)$ tales que  $x > y$ .

1.3. Considerar el conjunto del plano descrito por la ecuación  $x^2(1 - x) - y^2 = 0$ , que es una curva cuya imagen a priori se desconoce, y plantear si pertenecen a ella los puntos (0, −2), (−3, 6), (−2, 4), (−1, −1), (3/4, −3/8), etc. Si se estima oportuno, puede hacerse esta actividad con otros conjuntos del plano expresados de forma algebraica.

**Actividad 2:** La siguiente cuestión de interés es cómo determinar la posición de un punto en el espacio de la habitación (puede de nuevo intentar justificarse mediante algún ejemplo real, como el lugar en el que va a ir colocado cierto punto de luz). La respuesta, análogamente, es con una terna de números (x, y, z) donde los dos primeros números se obtienen midiendo la distancia del punto a las dos paredes perpendiculares elegidas previamente y el tercer número corresponde a la altura desde el suelo. Así se introduce el espacio coordenado tridimensional: un punto que representa el *origen* y tres rectas "perpendiculares", llamadas *ejes*, que se cortan en dicho punto. De esta manera, cada terna (x, y, z) determina el único punto del espacio que está a una altura z y cuya sombra  $(x, y, 0)$  sobre el plano del suelo z = 0 tiene coordenadas  $(x, y)$  (como muestra la imagen).

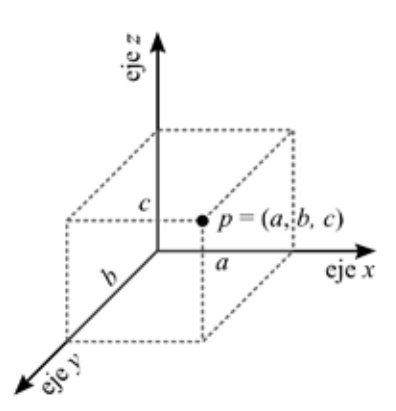

Se pueden plantear actividades similares a las anteriores, aunque con el problema de la representación y visualización del espacio tridimensional en un papel o en la pizarra (aunque hoy en día el ordenador puede ser una herramienta útil en este sentido): colocar puntos en el espacio coordenado tridimensional, analizar y representar de ciertas expresiones algebraicas, etc. En particular, sería interesante que se trabajara la expresión algebraica que tiene un plano en el espacio (que es de la forma ax + by + cz + d = 0, donde *a, b, c, d* son números reales) y que se calcularan ejemplos de planos determinados por tres puntos cualesquiera (uno de ellos podría ser el plano que pasa por los puntos ( 1,0,0 ) , ( 0,1,0 ) y ( 0,0,1 )).

Esta actividad puede hacerse más dinámica, animando a los y las a convertir la clase, o una habitación cualquiera, en un espacio coordenado tridimensional sobre el que representar puntos o conjuntos dados por expresiones algebraicas. El trabajo directo sobre el aula motivará un mayor interés por el tema. Primero hay que elegir un rincón como origen de coordenadas y marcarlo con la letra O. Después, se deben nombrar los tres ejes perpendiculares que salen del rincón como ejes x *,* y *,* z (el eje x el que está a la izquierda en el suelo, el eje y a la derecha y el eje z el que sube hacia el techo), y pintar las medidas de los tres ejes (por ejemplo, una marca cada 10 cm). En ese contexto, puede trasladarse el estudio planteado anteriormente para el papel sobre la propia aula o habitación (determinar la posición de los puntos o representar conjuntos dados por expresiones algebraicas sencillas, como por ejemplo planos).

**Actividad 3:** Cuando se va a realizar un viaje en avión resulta que las compañías aéreas exigen que el equipaje de mano no exceda de un cierto tamaño. Pero ¿cuáles son las medidas posibles para esa maleta, o paquete, que se lleva dentro de la cabina del avión? Aunque pueda resultar extraño, la normativa de las compañías aéreas es "*una sola pieza de dimensiones, largo + ancho + alto, que no exceda de 115 cm*", lo cual no determina una medida fija sino todo un mundo de posibilidades. En este contexto se pueden trabajar algunas cuestiones.

3.1. Realizar una primera investigación práctica mediante la búsqueda de maletas, en casa o en tiendas de Internet, y la comprobación de si sus medidas se ajustan a la normativa de equipaje de mano. Incluso se pueden plantear algunos casos hipotéticos, como por ejemplo una caja de cartón con un árbol de navidad artificial, etc.

3.2. La siguiente actividad podría ser la búsqueda, por Internet, de las medidas recomendadas para las maletas del equipaje de mano para las diferentes compañías aéreas (Iberia:  $55 \times 40 \times 20$ , Air Europa:  $55 \times 35 \times 25$ , etc.), y el cálculo de la capacidad (volumen) de cada una de ellas (es interesante la realización de una tabla).

3.3. En vista del análisis anterior, se puede plantear a los estudiantes, como una investigación a desarrollar en grupos, el estudio de la capacidad máxima que podría alcanzarse en el equipaje de mano. Es importante que los y las estudiantes busquen su propia solución al problema, aunque no sea la más correcta, y a posteriori la persona responsable (profesor/a, monitor/a,…) puede comentar las soluciones y ofrecer la correcta si no la han conseguido.

Para resolver adecuadamente la cuestión, hay que acudir a la conocida desigualdad entre las medias aritmética y geométrica, que para tres números es:

$$
\sqrt[3]{xyz} \le \frac{x+y+z}{3},
$$

cumpliéndose la igualdad si, y sólo si,  $x = y = z$ .

Por lo tanto, puede relacionarse el volumen de la maleta de largo *x*, ancho *y*, y alto *z*, que es igual a xyz, con la condición de las compañías aéreas sobre las dimensiones, *x + y + z* menor o igual que 115 cm, ya que

$$
xyz \le \left(\frac{x+y+z}{3}\right)^3 = \left(\frac{115}{3}\right)^3 \approx 38,3^3 = 56.328,7 \text{ cm}^3.
$$

En conclusión, con una maleta cúbica de 38,3 cm. de lado obtendremos el máximo volumen.

**Nota:** en el transcurso de esta actividad puede plantearse la obtención de una demostración de la anterior desigualdad aritmético-geométrica, por ejemplo por el método de inducción. Una versión más sencilla consiste en demostrarla para dos números, es decir,  $\sqrt{xy} \le \frac{x+y}{2}$ , y utilizar esta desigualdad para demostrarla para desigualdad para demostrarla la correspondiente a tres números.

3.4. Antes, en los aeropuertos, había un contenedor metálico con forma de prisma rectangular en el que introducir la maleta para ver si podía aceptarse como equipaje de mano. Sin embargo, dicho artilugio no se ajustaba a la propia normativa de "*largo + ancho + alto que no exceda 115 cm*", ya que era rígido y no admitía diferentes dimensiones.

Una cuestión interesante, que relaciona la cuestión del equipaje con el espacio coordenado tridimensional, es la posibilidad de diseñar un sistema para que la compañía compruebe las medidas del equipaje de mano (sin tener que medirlas directamente).

Un posible método consiste en interpretar una maleta como un punto del espacio coordenado tridimensional. Dada una maleta de largo *x*, ancho *y*, y alto *z*, se coloca en el sistema coordenado tridimensional de forma que uno de sus vértices esté en el origen de coordenadas y tres de sus aristas estén apoyadas en los ejes (como se muestra en la imagen). De esta forma, el vértice opuesto al que está en el origen está marcando precisamente el punto de coordenadas (*x,y,z*).

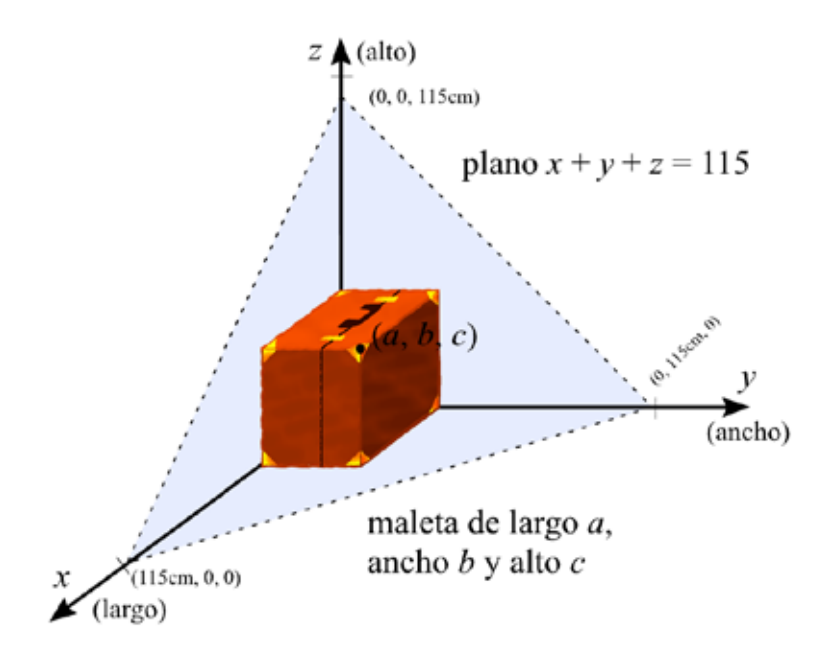

Para intentar comprender la condición de las compañías aéreas, hay que plantearse qué conjunto de puntos  $(x,y,z)$  satisface la expresión algebraica  $x + y + z = 115$ . Este conjunto es exactamente el plano que pasa por los puntos (115, 0, 0), (0, 115, 0) y (0, 0, 115). Los puntos que están por debajo del plano satisfacen la desigualdad  $x + y + z < 115$  y los que están por encima la desigualdad contraria  $x + y + z > 115$ . En conclusión, la compañía aérea necesitará una esquina que haga las veces de origen y ejes coordenados, una "plancha" plana y triangular (metálica o de plástico) cuyos vértices estén en los puntos (115 cm, 0, 0), (0, 115 cm, 0) y (0, 0, 115cm), con una bisagra en el vértice superior para poderla abrir e introducir las maletas. Si es posible cerrar la plancha cuando colocamos una maleta en el rincón, entonces el punto (*x, y, z*) cuyas coordenadas determinan las dimensiones de la maleta está por debajo del plano de la plancha, es decir, x + y + z < 115 , y la maleta satisface la normativa. Lo contrario ocurre cuando no es posible cerrar la plancha.

Los y las estudiantes pueden construir su propio mecanismo en el aula, utilizando la esquina "coordenada" de la actividad 2, y con una cartulina para la plancha. Una vez construida pueden realizar una prueba práctica con algunas maletas.

Más información: Claudi Alsina, *Contar bien para vivir mejor*, Rubes, 2004.

# **II. conociendo el programa Surfer**

El programa SURFER es un programa desarrollado por la Universidad Técnica de Kaiserslautern y el Instituto de Investigación Matemática Oberwolfach de Alemania, para la exposición *Imaginary*. Este programa permite crear y visualizar fácilmente imágenes de superficies algebraicas. Se puede descargar gratuitamente desde la página www.rsme-imaginary.es.

La mejor manera de conocer un programa es jugar con él. De la misma forma que los niños y niñas aprenden los números, o a hablar, de una forma natural y sin que los progenitores, o ellos mismos, se lo planteen como la adquisición de una serie de conocimientos, así deben familiarizarse los y las estudiantes con el programa SURFER. Sin plantearse seriamente el conocimiento matemático que subyace en este programa y dejando paso a la intuición, a la imaginación y al juego.

Las personas que se acerquen por primera vez al SURFER deberán empezar con expresiones algebraicas sencillas sobre las que ir introduciendo cambios poco a poco con el objetivo de observar las variaciones que producen estos en la imagen de la superficie. En eso consiste esta actividad.

### **14**

**Nota:** una característica significativa del SURFER es que la imagen mostrada por el programa es la parte de la superficie que está dentro de una esfera invisible, y que acercar o alejar la imagen (mediante un zoom) sólo aumenta o disminuye el radio de esa esfera.

En esta actividad se describen algunas expresiones algebraicas y se recomiendan algunas manipulaciones con el objetivo de irse familiarizando con el programa:

**Expresión algebraica 1:**  $x^2 - a = 0$ ; esta ecuación representa dos planos paralelos cuando  $a \neq 0$ , y un solo plano cuando  $a = 0$ .

(El programa SURFER permite la inclusión de dos variables "*a*" y "*b*", y cuyo valor, que varía entre 0 y 1, puede modificarse con una barra horizontal que aparece bajo la imagen de la superficie.)

**Expresión algebraica 2:**  $x^2 + y^2 - a = 0$ ; es un cilindro que degenera en una recta para  $a = 0$ , que por su "delgadez" no se verá. ¿Qué ocurre si se cambian los exponentes de la *x* y/o de la *y,* por otros números? ¿Hay diferencia entre utilizar exponentes pares e impares? ¿Qué ocurre si se multiplica a *x*2 por una constante, por ejemplo 10, 1.000 o 100.000?

**Expresión algebraica 3:**  $X^2 - Y^2 - a = 0$ ; es un cilindro hiperbólico, es decir, de una hipérbola, que degenera en dos planos perpendiculares. Como  $x^2 - y^2 - a = (x - y)(x + y) - a$ , entonces la superficie es esencialmente la misma que  $xy - a = 0$ , sin más que efectuar un pequeño cambio de coordenadas, luego puede considerarse también esta.

¿Qué ocurre si se cambian los exponentes de la *x* y/o de la *y*? ¿Hay diferencia entre exponentes pares e impares? ¿Qué ocurre si se multiplica a *x*2 (resp. a *xy*) por una constante? ¿Y si ahora se añade la variable *z*, es decir, se considera la superficie  $xyz - a = 0$ , y de nuevo se realizan modificaciones?

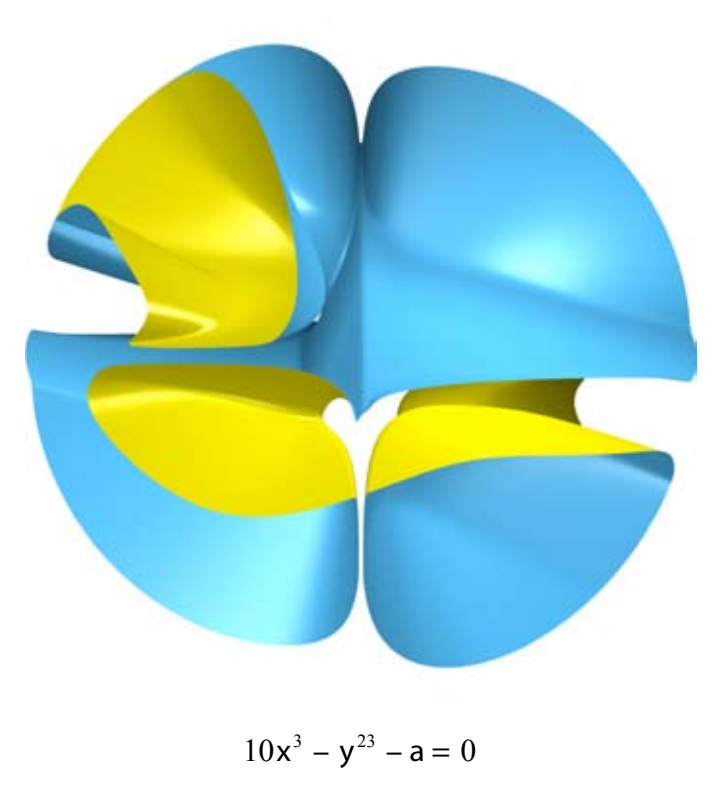

**Expresión algebraica 4:** a continuación, se pueden considerar, como base de este aprendizaje, diferentes superficies cuadráticas sencillas: esfera ( $x^2 + y^2 + z^2 - 1 = 0$ ), hiperboloide de una hoja ( $x^2 + y^2 - z^2 - 1 = 0$ ), paraboloide  $(x^{2} + y^{2} - z = 0)$ , paraboloide hiperbólico  $(x^{2} - y^{2} - z = 0)$ ,... y en general, analizar las expresiones del tipo  $Ax^2 \pm By \pm Cz^2 = a$  modificando incluso los coeficientes de las variables *x*, *y*, *z*.

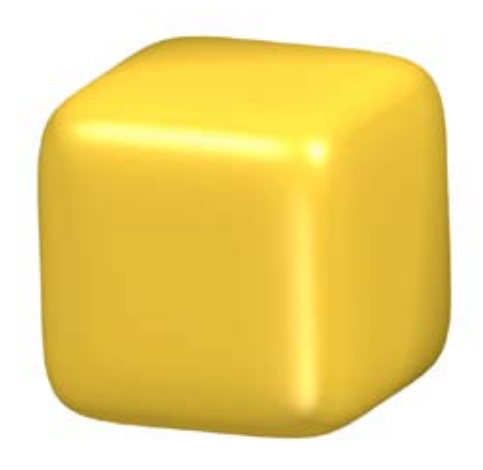

**16**

cubo redondeado/xxx:  $x^6 + y^6 + z^6 - 1 = 0$ 

**Expresión algebraica 5:** El siguiente paso sería considerar los ejemplos, algo más complejos, de superficies algebraicas que nos ofrece la galería de SURFER: singularidades simples, superficies record, superficies notables I y II.

Un ejemplo podría ser "el destello" (Distel en la galería). Para construirla se empieza con la esfera  $x^2 + y^2 + z^2 - 1 = 0$ , a la que se le añade la expresión  $(x^2 + y^2)(x^2 + z^2)(y^2 + z^2)$ , multiplicada por un número alto, por ejemplo 10<sup>5</sup>:

$$
(x^2 + y^2 + z^2 - 1) + 10^5 (x^2 + y^2)(x^2 + z^2)(y^2 + z^2) = 0.
$$

Y una vez más sería interesante el análisis de los efectos que producen en la superficie cambios en la expresión algebraica, como los sugeridos a continuación.

i) modificar el valor de la constante 10<sup>5</sup>;

ii) cambiar uno (o varios) de los signos + de la expresión añadida por un signo –, por ejemplo,  $(x^2 - y^2)$  en lugar de  $(x^2 + y^2)$ ;

iii) cambiar uno (o varios) de los signos + de la expresión añadida por un signo de multiplicación, por ejemplo  $(y^2 z^2)$  en lugar de  $(y^2 + z^2)$ ;

iv) cambiar una (o varias) de las tres expresiones  $(x^2 + y^2)$ ,  $(x^2 + z^2)$  y  $(y^2 + z^2)$  por solo una de las variables al cuadrado, por ejemplo, por  $x^2$ ,  $z^2$  e  $y^2$ ;

v) ¿podría modificarse la ecuación para que el destello tenga solamente cuatro puntas?

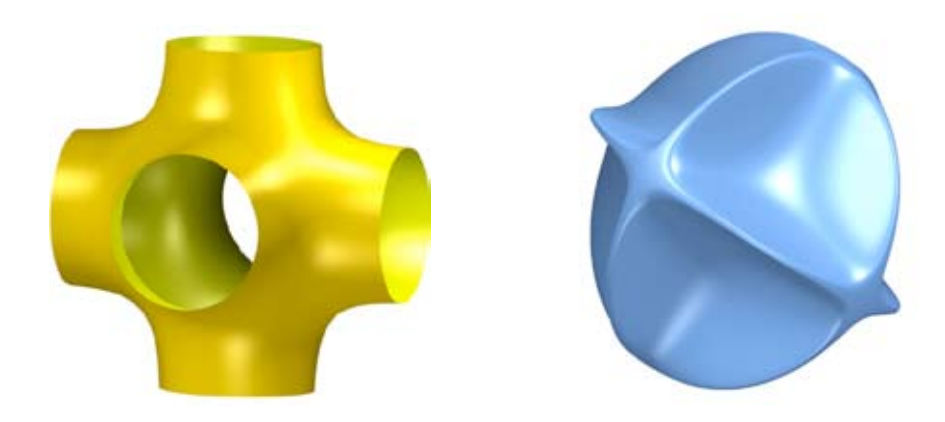

La bola desinflada / xxx:  $(x^2 + y^2 + z^2 - 1) + 10^5 (x^2y^2)(x^2z^2)(y^2z^2) = 0.$ 

A continuación, algunos sencillos trucos de iniciación en el programa SURFER:

**18 Truco 1 (Unión de superficies algebraicas):** Este permite mostrar dos, o más, superficies algebraicas a un mismo tiempo. Sea f  $(x, y, z) = 0$  la ecuación algebraica que define la primera superficie y  $g(x, y, z) = 0$  la de la segunda, entonces pueden mostrarse las dos superficies al mismo tiempo mediante la multiplicación de ambas expresiones algebraicas  $f(x, y, z)g(x, y, z)= 0$ .

Como ejemplo, la unión de tres cilindros perpendiculares se obtiene mediante la expresión algebraica

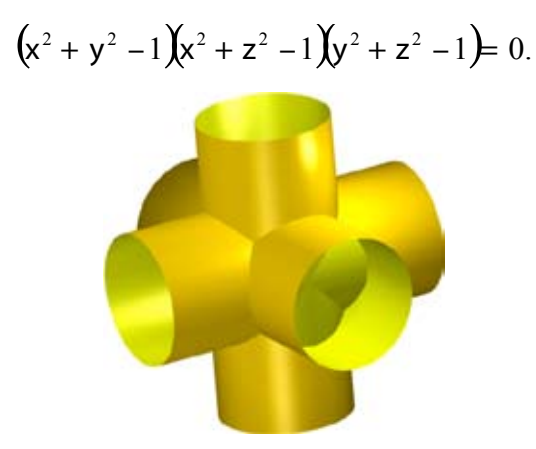

Además, con un sencillo cambio pueden fundirse las superficies consideradas. Simplemente hay que restarle la variable "*a*" a la ecuación (SURFER permite modificar el valor de *a*, entre 0 y 1).

$$
(x2 + y2 - 1)(x2 + z2 - 1)(y2 + z2 - 1) - a = 0.
$$

¿Podrían, a partir de esto, dibujarse los tres ejes coordenados?

**Truco 2 (Intersección de superficies algebraicas):** Dadas dos superficies algebraicas  $f(x, y, z) = 0$ y  $g(x, y, z) = 0$ , se puede considerar la intersección de ambas introduciendo en Surfer la expresión  $f(x, y, z)^{2} + g(x, y, z)^{2} = 0$ .

A modo de ejemplo, se describe la curva de Viviani. Esta es la curva que se obtiene como intersección de un cilindro de radio 1 centrado en el punto (1, 0, 0) y la esfera centrada en el origen (0, 0, 0) y de radio 2 (véase la imagen). Sin embargo, si se introduce en el SURFER la ecuación

$$
((x-1)^2 + y^2 - 1) + ((x^2 + y^2 + z^2 - 1)) = 0
$$

**19** no se verá nada. El motivo es que la curva no tiene grosor y por eso no se aprecia. Para mostrarla de nuevo hay que restarle la variable "*a*" a la ecuación.

$$
((x-1)^2 + y^2 - 1) + ((x^2 + y^2 + z^2 - 1)) - a = 0.
$$

En particular, este truco permite representar curvas obtenidas como intersección de dos superficies.

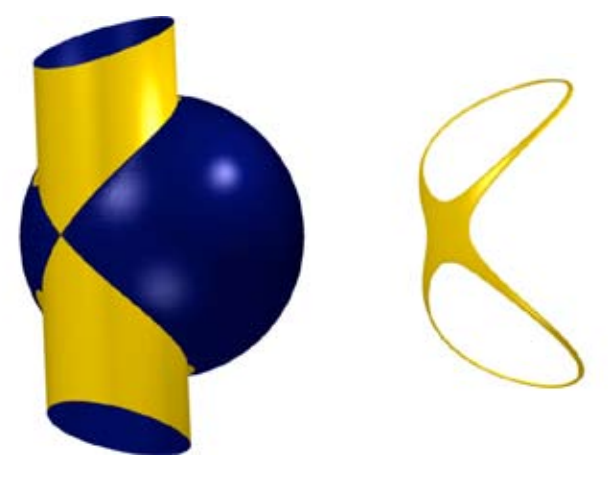

# **III. Surfer, modelización <sup>y</sup> creatividad**

El programa SURFER permite a los y las estudiantes acercarse de una manera ligera e intuitiva a dos procesos muy importantes en matemáticas: la modelización, o creación de modelos −estructuras matemáticas sencillas− que describen problemas, situaciones diversas, u objetos de la vida real, y la utilización de dichos modelos para el diseño de nuevos objetos o para la creación artística.

**Actividad 1:** Buscar entre las imágenes de la exposición IMAGINARY superficies que se asemejen a objetos de la vida cotidiana, como por ejemplo…

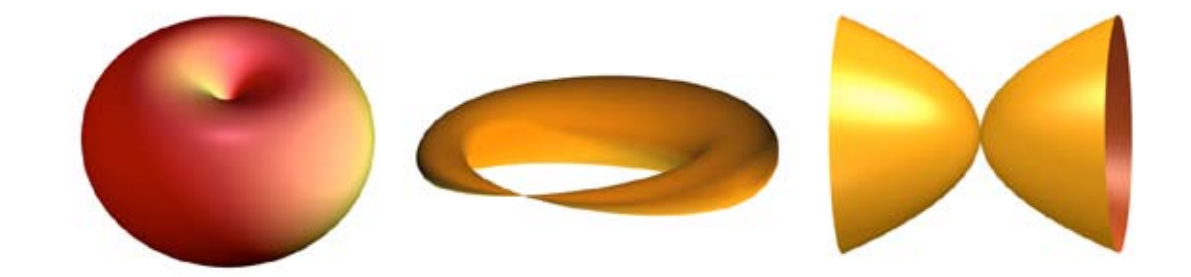

**20**

Manzana, Cruasán, Diábolo,…

**Actividad 2:** Una vez que los y las estudiantes han aprendido a manejar el programa SURFER, el siguiente paso puede ser animarse a manipular ecuaciones algebraicas (puede tomarse como base las superficies de la galería del programa) con el fin de crear nuevas superficies que "imiten" objetos de la vida real.

Puede aprovecharse esta actividad para organizar un concurso en el aula, en el centro educativo o donde se considere interesante, sobre "modelización/representación de objetos cotidianos mediante el SURFER", con premios, jurado, votaciones del público (estudiantes, internautas,…). E incluso pueden presentarse las imágenes a los concursos organizados con motivo de la exposición Imaginary en Bilbao, y en España, durante el año 2011, véase www.ehu.es/imaginary o www.rsme-imaginary.es.

**Actividad 3:** Se puede mostrar a los estudiantes en clase, o plantearles que realicen una investigación en Internet –lo mismo que lo puede hacer cualquier lector o lectora de esta guía–, ejemplos de superficies, no necesariamente algebraicas, utilizadas en el diseño o en el arte. Por ejemplo, la banda de Moebius (Max Bill, Keizo Ushio, John Robinson), superficies minimales (Brent Collins), la superficie minimal de costa (Helaman Fergusson), paraboloide hiperbólico (Andreu Alfaro), toro o superficie del donut (Richard Serra, Keizo Ushio), y muchas más.

**Actividad 4:** El estudio y modelización de superficies se convierte así en base para la creación artística. Una actividad muy interesante es el desarrollo de nuevas superficies algebraicas o montajes a partir de estas, con el programa SURFER, que destaquen por su belleza, originalidad, impacto visual, etc. Y de nuevo se puede organizar un concurso de "imágenes creadas con el SURFER".

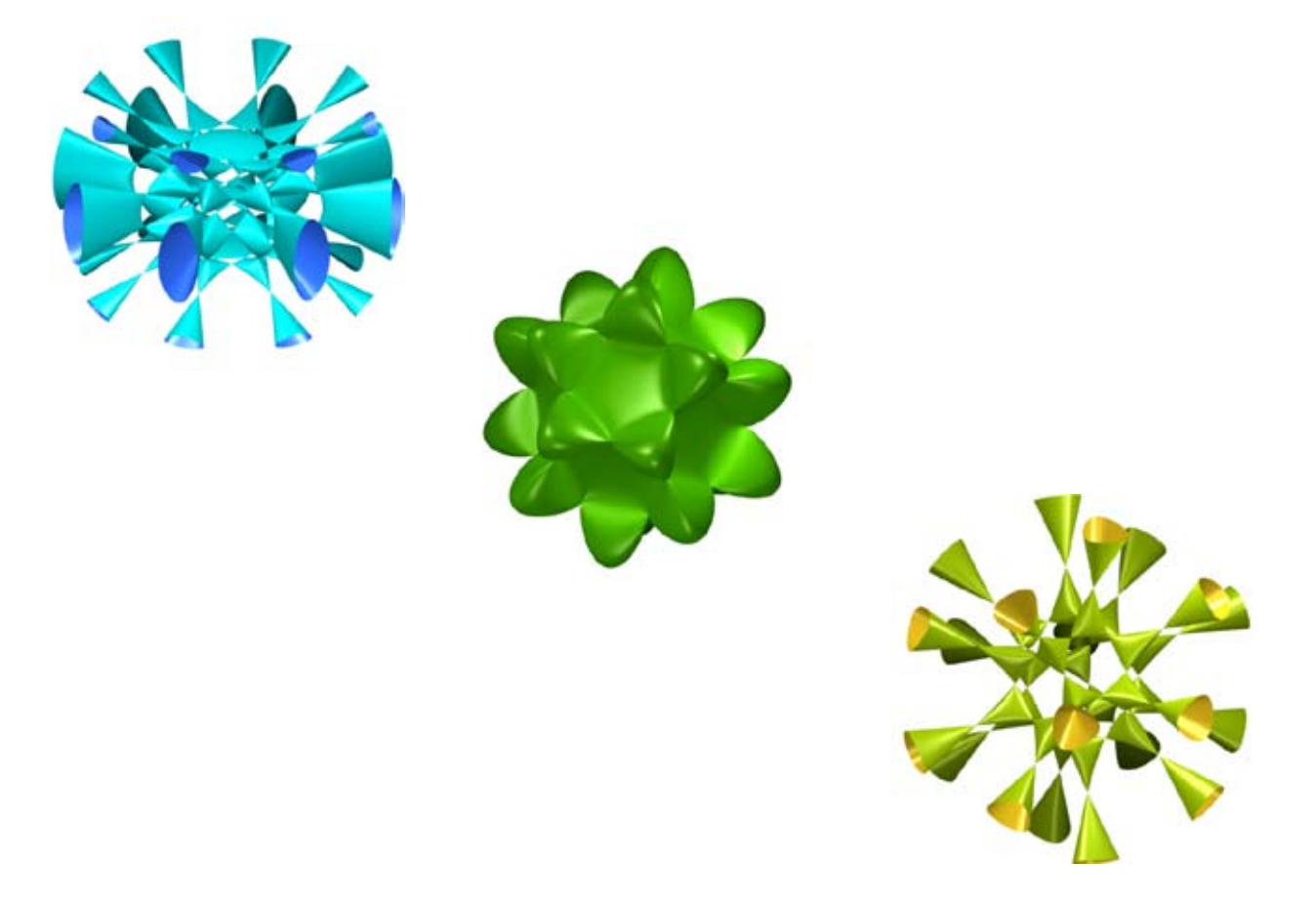

# **IV. MORENAMENTS**

Este programa, diseñado por Martin von Gagern, permite generar ornamentos de forma sencilla, partiendo de modelos originales realizados a mano alzada los cuales se completan según alguno de los grupos de simetría del plano euclídeo. Se puede conseguir gratuitamente desde la página http://www.morenaments.de/euc/

**Definiciones previas.** Se llamará *motivo geométrico* a cualquier dibujo simple. Si dicho motivo se repite en una dirección dada, se obtiene lo que se llama un *friso*, como el que se muestra en la figura inferior.

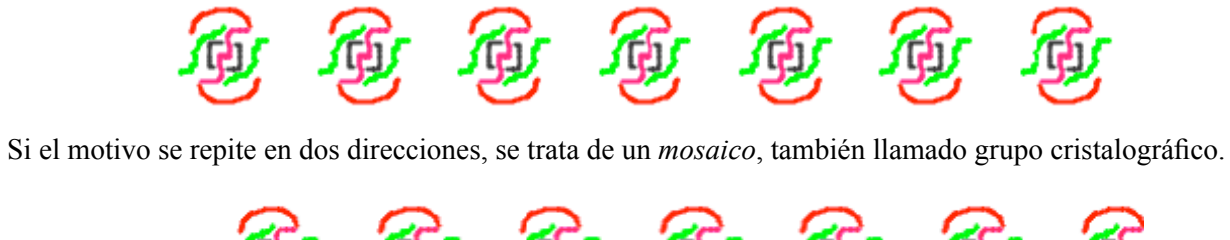

Tanto para construir frisos como mosaicos, un método sencillo consiste en elegir el motivo básico y realizar con él diferentes movimientos elementales, en una o dos direcciones.

Se describen a continuación de forma breve los diferentes movimientos elementales en el plano:

**Traslación en una dirección dada.** El motivo básico se reproduce al trasladarlo desde el inicio hasta el final de una flecha o vector.

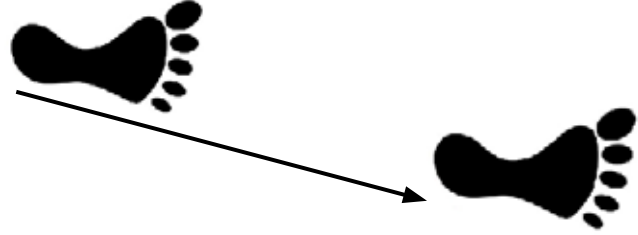

**Rotación o giro según un ángulo determinado.** El motivo inicial gira un ángulo dado.

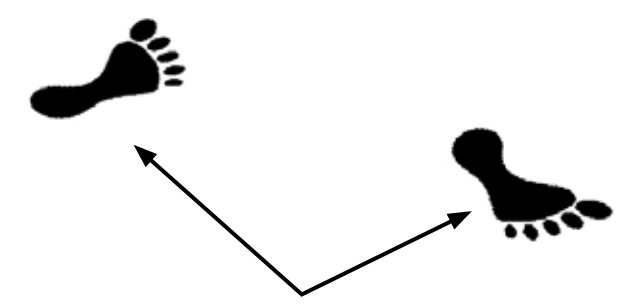

**Reflexión especular.** La figura se reproduce como la imagen reflejada por un espejo.

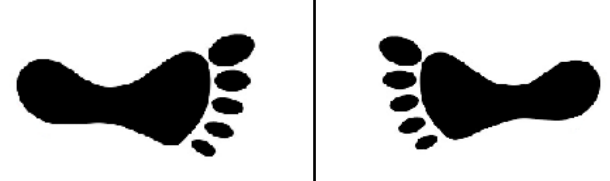

**Reflexión deslizada.** Se trata de una reflexión especular seguida de una traslación.

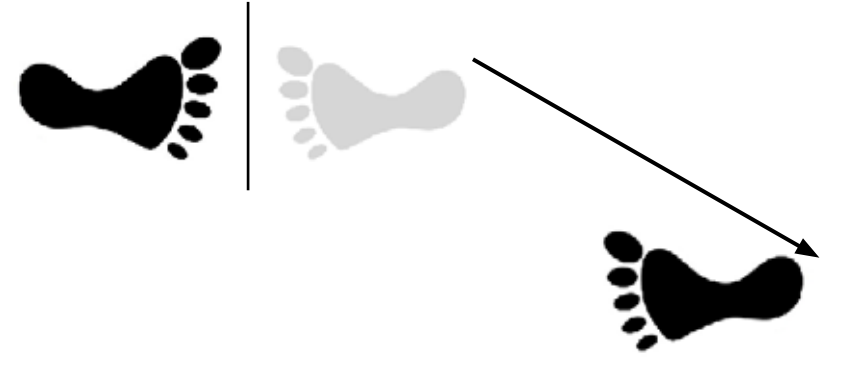

**Distintos modelos de frisos.** En la decoración y ornamentación artística es común crear diseños que consisten en la repetición de un mismo motivo ornamental a lo largo de una línea recta -por ejemplo en las grecas de cerámica, cenefas y bordes de alfombras-, con el objeto de dar al resultado final un aspecto más armónico y simétrico. Cada elemento decorativo genera de esta manera lo que se llama un grupo de frisos. Un estudio geométrico, basado en las propiedades del grupo de movimientos en el plano, permite deducir que únicamente son posibles siete formas distintas de generar los grupos de frisos.

Se muestran a continuación imágenes representativas de todas ellas, junto con su símbolo identificativo, adoptado por la Unión Internacional de Cristalografía.

*p1: traslación.*

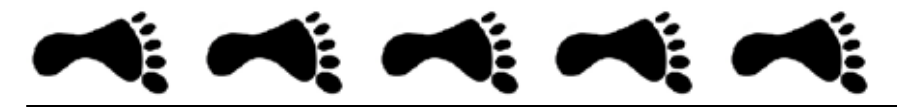

*pm: traslación más reflexión por eje horizontal.*

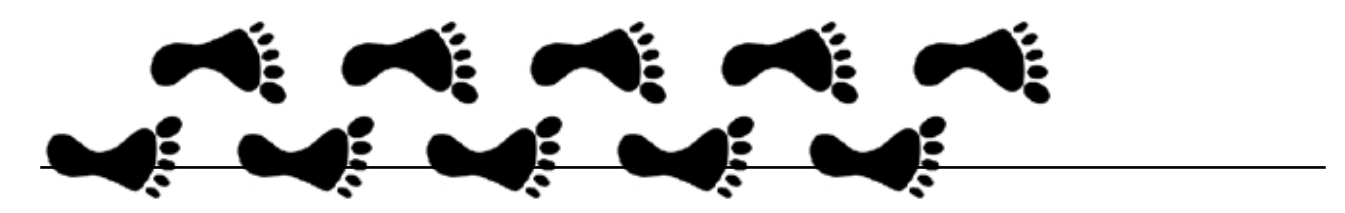

*p/m: traslación más reflexión por eje vertical.*

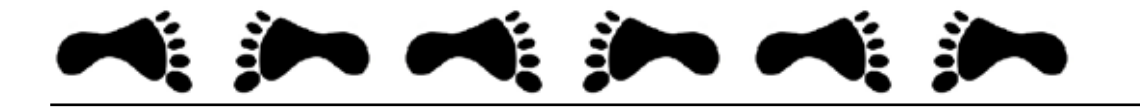

*pg: traslación más reflexión deslizada.*

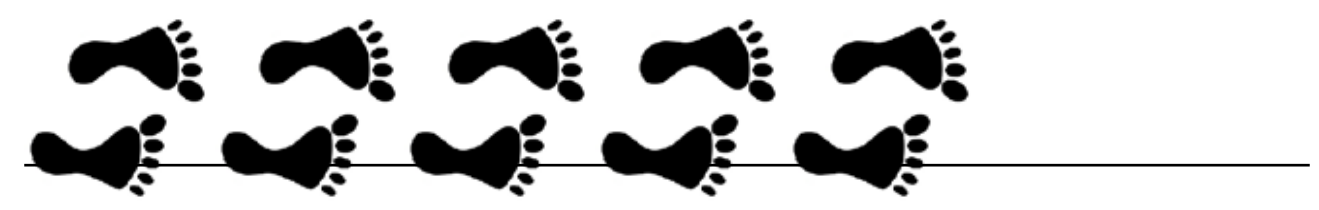

*p2: traslación más rotación de 180º.*

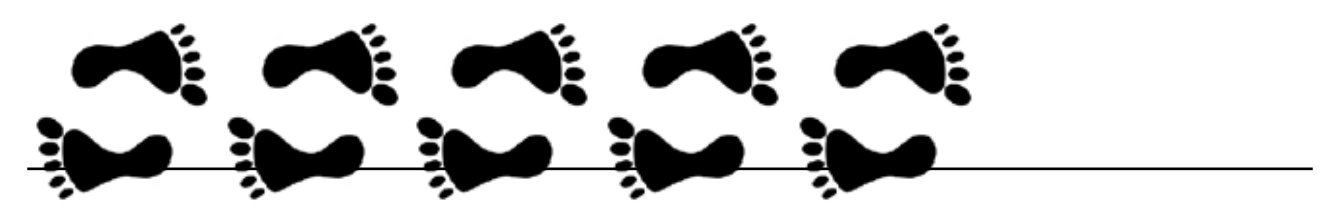

*p2m: traslación más rotación de 180º más reflexión.*

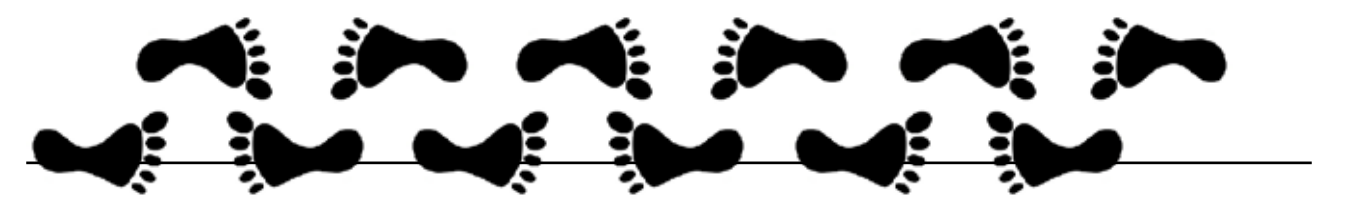

*p2g: traslación más rotación de 180º más reflexión deslizada.*

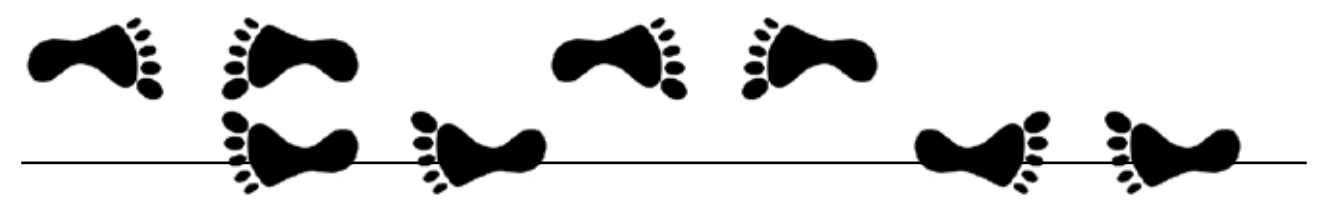

**Distintos modelos de mosaicos.** Si el motivo o figura básica se repite en dos direcciones distintas, origina un mosaico o grupo cristalográfico plano. Los dos vectores que señalan las direcciones de las dos traslaciones generan el llamado paralelogramo fundamental, que se repite a lo largo de todo el plano, como el que se muestra en la figura.

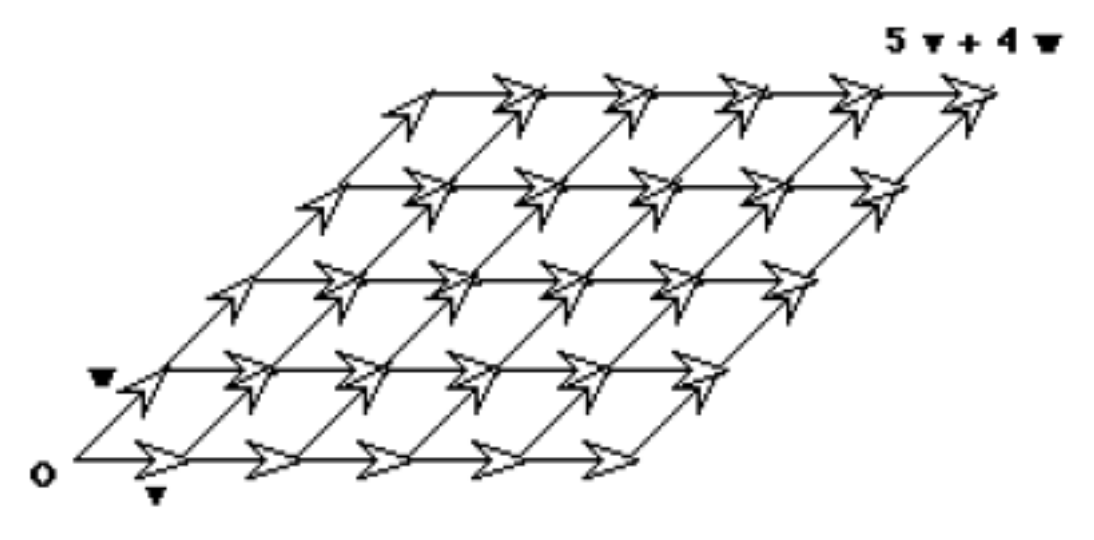

Para construir un mosaico, además de las dos traslaciones indicadas, se pueden realizar otros movimientos, como rotaciones y reflexiones. Puede observarse que los únicos movimientos posibles son los que dejan la figura invariable.

Fijando la atención en los posibles giros, se ha probado matemáticamente que los únicos posibles ángulos de giro son 60º, 90º, 120º, 180º y 360º (este último equivale a no realizar ningún giro).

A pesar de la dificultad teórica para determinar todas las posibles configuraciones de ornamentos planos (la demostración de que sólo puede haber 17 grupos de simetría en el plano se debe a Evgraf Fedorov en 1891 e, independientemente, por George Pólya en 1924), se han encontrado ejemplos de todos ellos en ornamentos antiguos. Los más destacables por su valor estético son los de la Alhambra de Granada.

Existen distintas formas de identificar los 17 grupos de simetrías de murales. La utilizada en el programa MORENAMENTS es la aceptada por la Unión Internacional de Cristalografía. La notación cristalográfica consiste en cuatro o menos símbolos que identifican las características de la celda unidad.

Sin entrar en excesivos detalles técnicos, se describen a continuación las características de cada una de ellas. Se muestran también (región sombreada) la baldosa unidad, la que se reproduce según las dos direcciones elegidas sin contar giros ni reflexiones (en el programa MORENAMENTS es la que aparece en la parte inferior derecha de la pantalla) y la región fundamental (la más pequeña que está limitada por líneas azules), la más pequeña mediante la cual se puede obtener todo el embaldosado (en el programa MORENAMENTS corresponde a la imagen que se dibuja a mano en la parte izquierda de la pantalla).

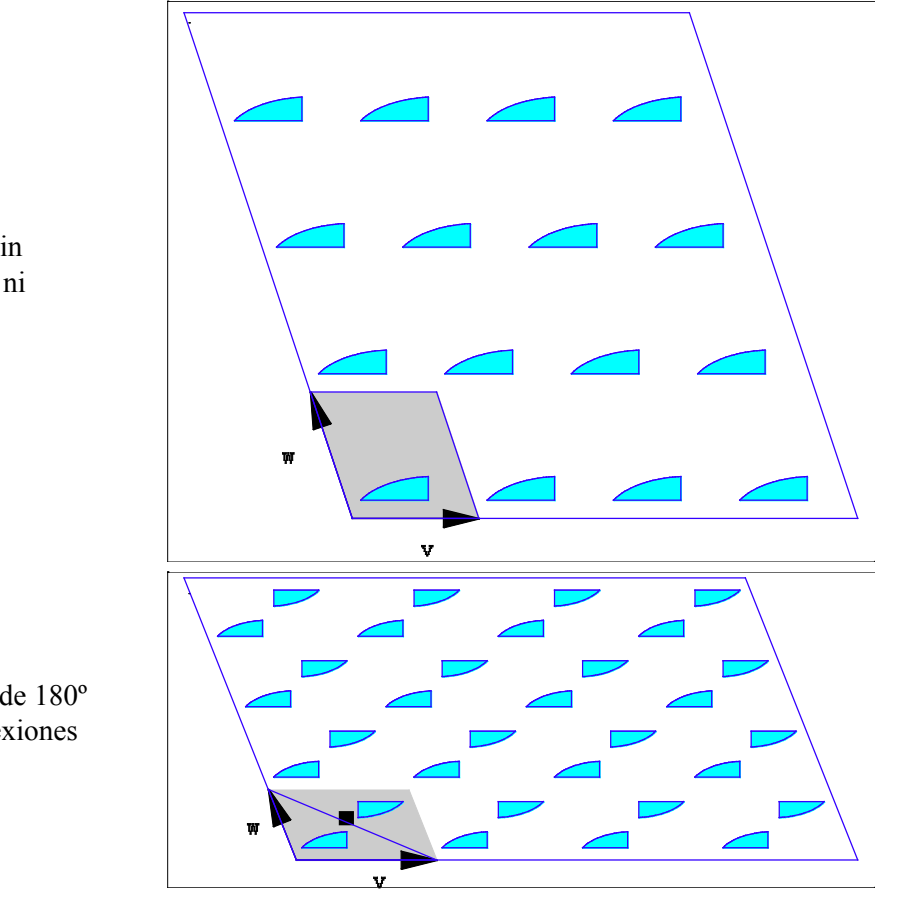

p1: sólo traslaciones (sin rotaciones, reflexiones ni reflexiones deslizadas)

p2: traslaciones y giro de 180º (sin reflexiones ni reflexiones deslizadas)

pm: traslaciones y reflexión según la línea de puntos (cualquier eje de una reflexión deslizada es eje de una reflexión)

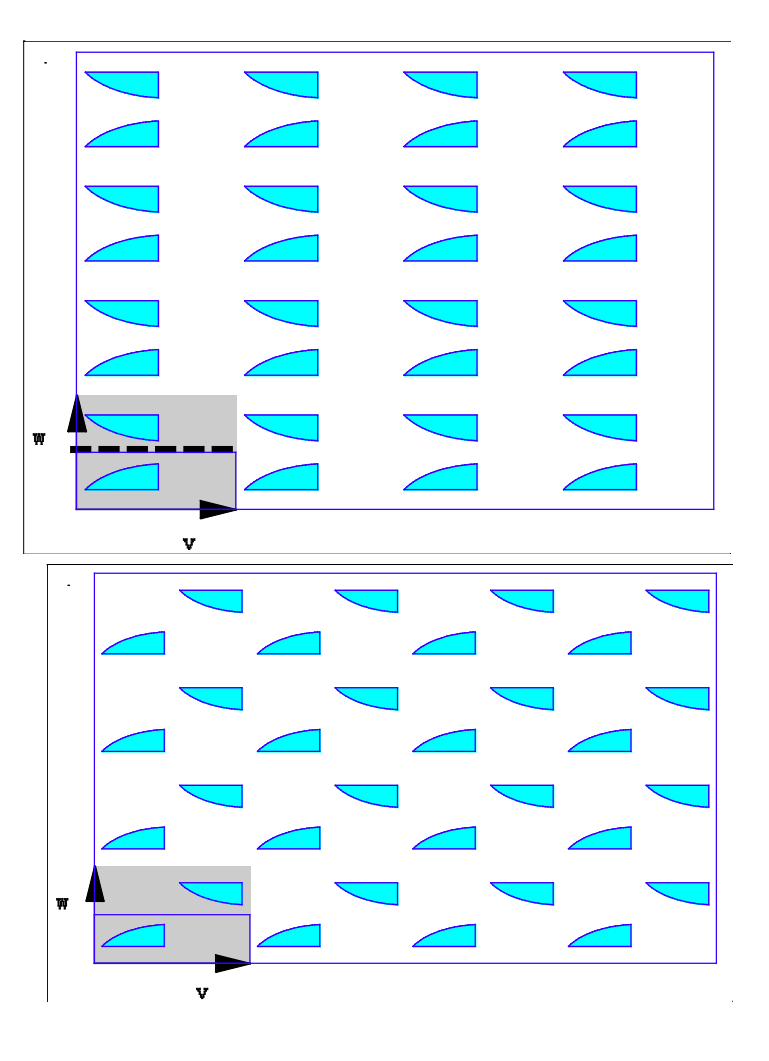

**28**

pg: traslaciones y reflexión deslizada (sin rotaciones ni reflexiones)

pmm: traslaciones, giro de 180º y reflexión por la línea de puntos (cualquier eje de una reflexión deslizada es eje de una reflexión)

pmg: traslaciones, giro de 180ª y reflexión según la línea de puntos (tiene una reflexión deslizada cuyo eje no es paralelo a ningún eje de reflexión)

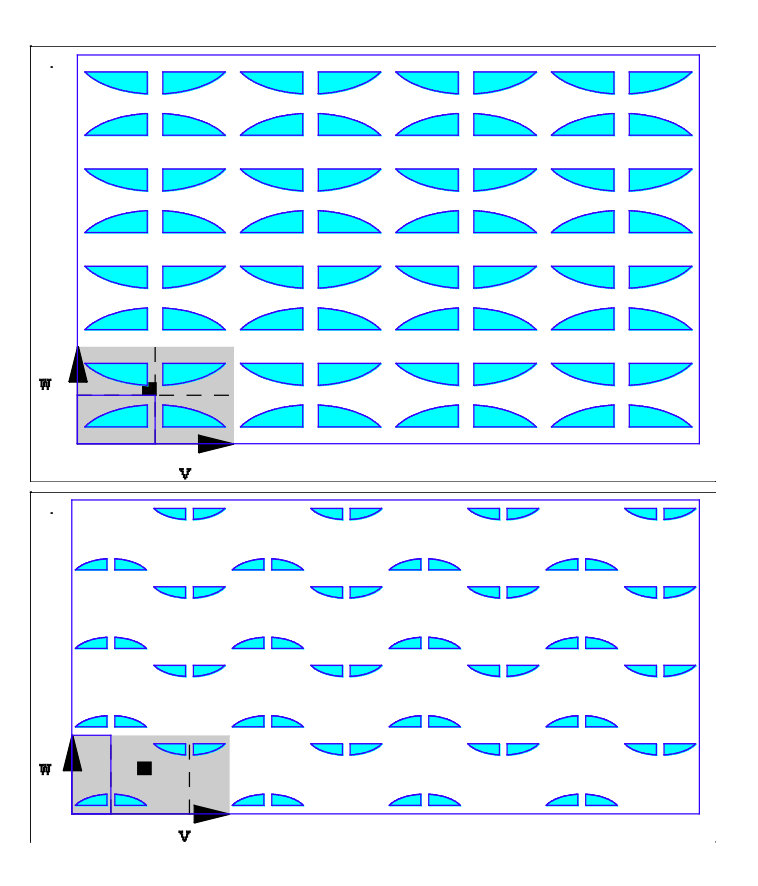

pgg: traslaciones, giro de 180º y reflexión deslizada (no contiene reflexiones)

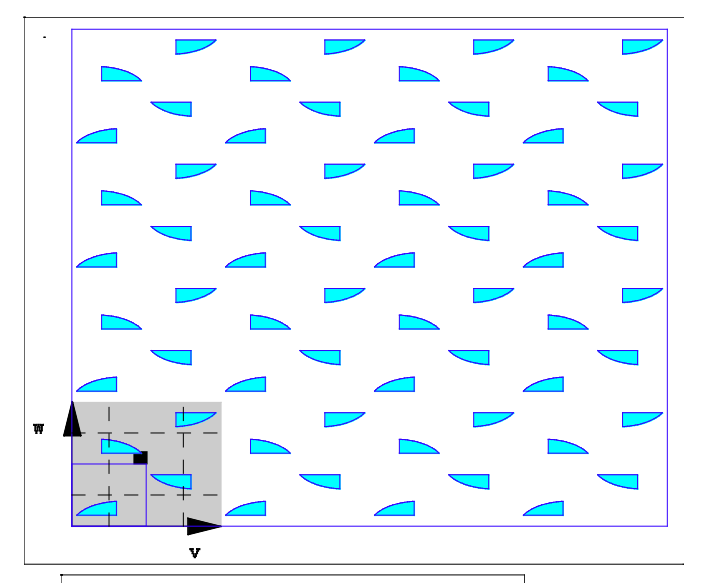

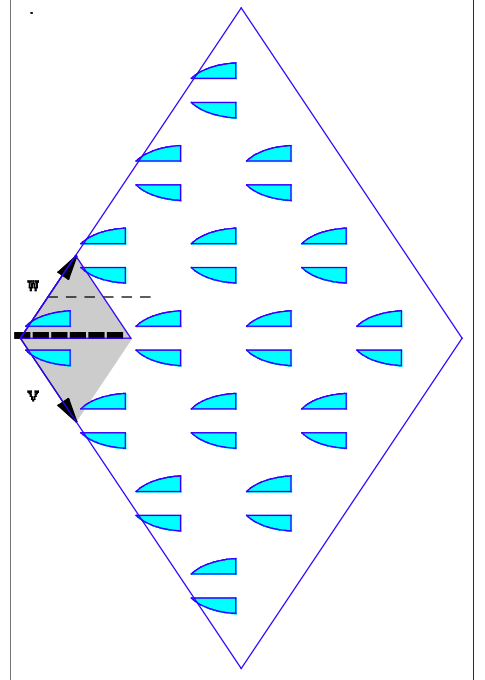

cm: traslaciones y reflexión respecto a la diagonal del rombo (hay una reflexión deslizada cuyo eje no es eje de reflexión)

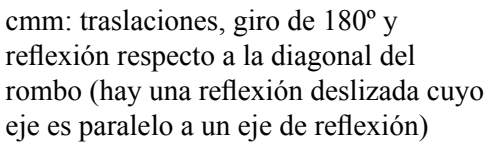

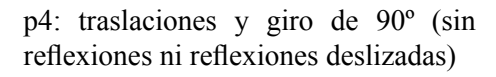

v

p4m: traslaciones, giro de 90º y reflexión por la línea de puntos (el centro de rotación pertenece al eje de alguna reflexión)

p4g: traslaciones, giro de 90º y reflexión deslizada (tiene un centro de rotación que no está contenido en ningún eje de reflexión)

W v w  $\mathbf{v}$ 

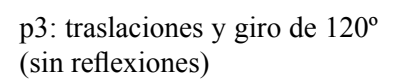

p3ml: traslaciones, giro de 120º y reflexión (cualquier centro de rotación pertenece a algún eje de reflexión)

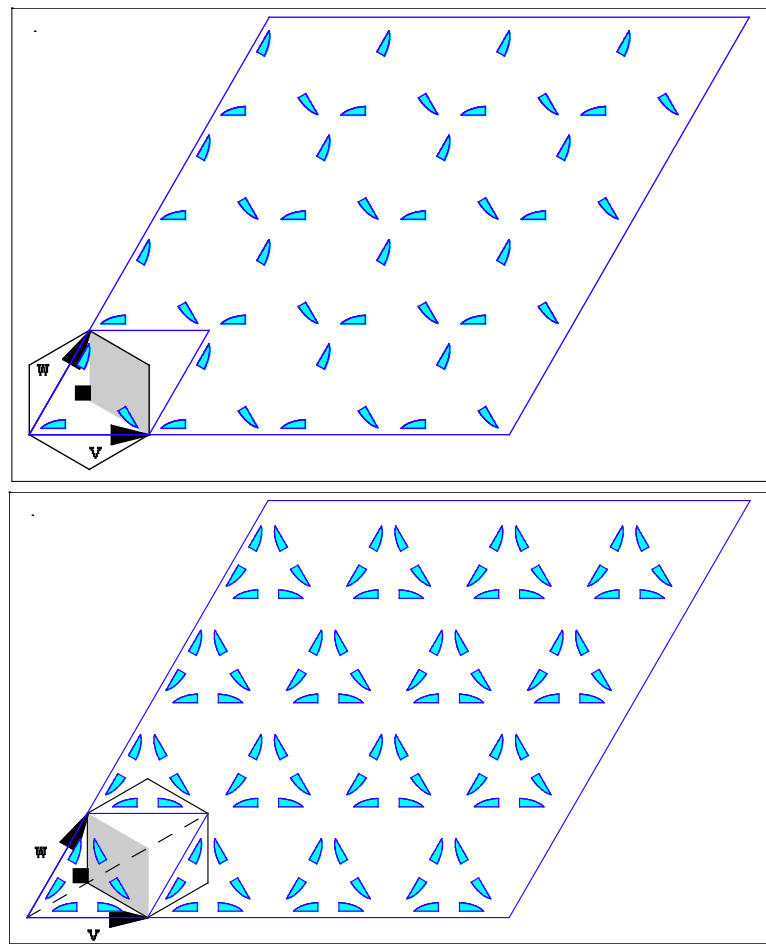

p3lm: traslaciones, giro de 120º y reflexión (un centro de rotación no pertenece a ningún eje de reflexión)

p6: traslaciones y giro de  $60^\circ$  (sin reflexiones)

p6m: traslaciones, giro de 60º y reflexión por la línea de puntos

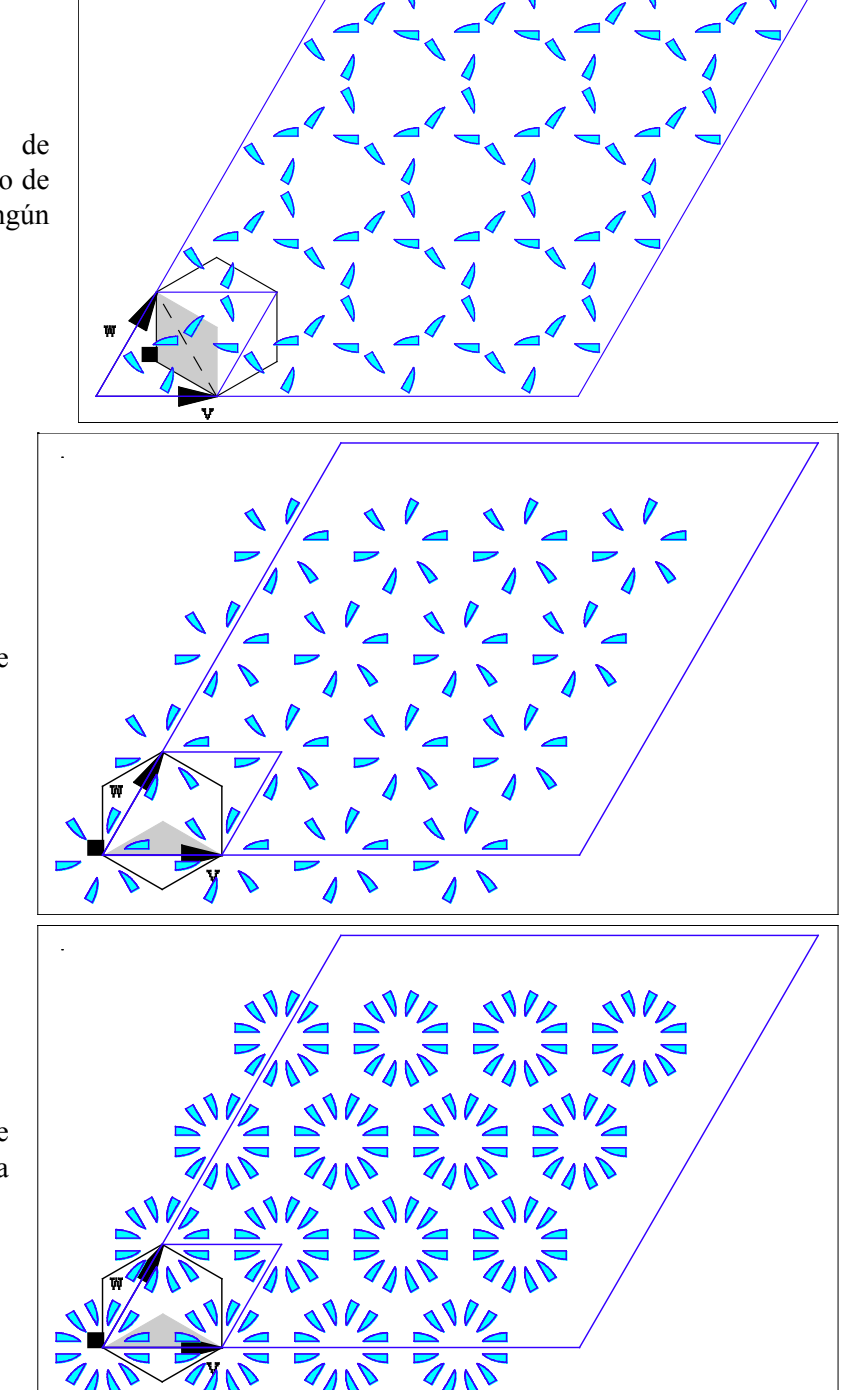

**Actividad 1:** Utilizar la creatividad para diseñar un embaldosado original y experimentar con diferentes colores para construir modelos estéticos.

Utilizando el programa MORENAMENTS, han de trazarse algunas líneas en la parte izquierda de la pantalla, de colores diversos y grosores diferentes. A continuación, se pulsa en los símbolos de la parte superior derecha observando los diferentes mosaicos que se consiguen. Después, se modifica el rectángulo de la parte inferior derecha arrastrando los puntos situados en sus vértices. Mover el punto azul para trasladar el rectángulo fundamental y los puntos verde y rojo para cambiar la forma y dimensiones del mismo.

Se sugiere observar en cada caso el resultado obtenido y comparar los distintos modelos en cuanto a su apariencia estética.

En una segunda fase, se aconseja experimentar con otro tipo de trazos, curvas de diferentes grosores, puntos entre los distintos elementos de la gráfica, líneas más finas contenidas en otras más gruesas, etc. ¿Puede conseguirse hacer un cuadrado, o un triángulo, o una estrella, dibujando una sola línea?

Se abre así un inagotable mundo de posibilidades, que pueden convertirse en motivos decorativos para una habitación o una pared.

**Actividad 2:** A partir de una imagen, construir los diferentes grupos de simetría que ofrece el programa.

Para ello, basta dibujar una imagen sencilla, que no tenga simetrías, en la parte izquierda de la pantalla del programa. A continuación, se pulsa en los diferentes símbolos que aparecen en la parte superior derecha. Observando los resultados obtenidos, se trata de descubrir las simetrías que aparecen en ellos. Entonces, se comprueban los resultados conseguidos con los indicados en el apartado anterior, para saber si están todas. Si no se encuentran todas las simetrías que tiene el ornamento, una técnica para resolver esta cuestión puede ser cambiar el modelo original por otro más sencillo o variar las dimensiones del rectángulo básico.

Una vez entendido el mecanismo, se puede intentar la creación de modelos más elaborados, completando el dibujo con nuevos elementos gráficos.

**Actividad 3:** Reconocer el grupo de simetría que corresponde a un ornamento dado, ya sea obtenido en el programa o de una imagen externa.

Muchas imágenes de nuestro entorno habitual, paredes decoradas con papel pintado, suelos de baldosas con motivos geométricos, diversas creaciones artísticas disponibles en Internet, son apropiadas para realizar esta actividad.

El método usual para el reconocimiento del grupo de simetría consiste en encontrar un paralelogramo fundamental. Una forma intuitiva de encontrarlo es buscar un paralelogramo, digamos ABCD, de tal manera que:

- Si se traslada dicho paralelogramo según las direcciones dadas por los vectores AB y AC, obtenemos de nuevo la figura completa.

- Además el paralelogramo ABCD es aquel cuyos lados son los menores posibles.

Después de encontrar el paralelogramo, hay que descubrir las propiedades geométricas del modelo, mediante la determinación de los centros de giro y los ejes de simetría.

Como actividad para un aula, sería interesante proporcionar a las personas que participan en el mismo una serie de ejemplos reales de mosaicos, sacados del mundo del arte o del diseño, para que intenten encontrar sus grupos de simetría (Alhambra de Granada, dibujos de Escher, etc.). Otra opción más personal puede ser la realización de una investigación de ejemplos de frisos y mosaicos que aparecen en el arte, el diseño y la cultura en general, clasificando los ejemplos obtenidos según las clasificaciones anteriores.

Más información sobre los grupos cristalográficos:

- http://www.math.arq.uva.es/gycga/apuntes/GrupCristal/GrupCristal.html

- http://en.wikipedia.org/wiki/Wallpaper\_group

- http://jmora7.com/Mosaicos/

# **V. EMBALDOSADOS**

Una actividad muy relacionada con la anterior consiste en la generación de mosaicos por medio de polígonos regulares.

**Actividad 1 (Polígonos regulares):** En esta primera actividad los y las estudiantes se familiarizarán con los polígonos regulares y los ángulos internos de estos. Por otro lado, esta actividad permite trabajar los *argumentos por analogía*, manipulando algunos casos conocidos y viendo la estrategia para resolver el problema.

1.1. Como actividad para el aula, podría comenzarse hablando a los estudiantes sobre los polígonos regulares y pedirles que encuentren algunos de ellos en el aula o en lugares comunes, como la casa, etcétera.

1.2. Pueden construirse algunos de ellos, por ejemplo, triángulos equiláteros, cuadrados, pentágonos y hexágonos, con cartulina, goma-espuma o algún otro material (salvo que ya se disponga de algunos modelos físicos de los mismos), y a ser posible con la misma longitud de lado para los diferentes polígonos.

1.3. Sin utilizar el semicírculo graduado (transportador de ángulos) los y las estudiantes sabrán identificar y calcular los ángulos internos de un triángulo equilátero (60º, puesto que la suma de los ángulos de un triángulo es 180º, y en este caso, los tres son iguales) y un cuadrado (todos son ángulos rectos, 90º). Si la figura es un hexágono, se puede dividir en 6 triángulos equiláteros, con un vértice común, y deducir entonces que los ángulos internos del hexágono tienen 120º.

**Nota:** Dependiendo de las edades se les puede plantear como investigación personal, o en grupos, la demostración de que la suma de los ángulos de un triángulo suman 180º.

1.4. El ejemplo del hexágono da la clave del caso general para calcular el ángulo interno de un polígono de *n* lados. Se divide el polígono en *n* triángulos isósceles iguales, con lo que es sencillo calcular el ángulo interno:

- Al dividir el polígono en triángulos desde el centro, tenemos *n* triángulos isósceles con un ángulo de 360º/*n*.

- Los otros dos ángulos son iguales, por lo tanto  $180^\circ = 2\alpha + 360^\circ/n$ . Obviamente el ángulo interno es el doble que α, luego 180º (*n* − 2)/*n*.

### **Actividad 2 (Embaldosados regulares):**

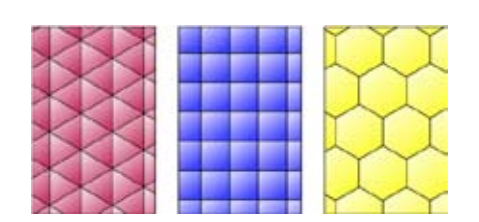

Los 3 posibles mosaicos regulares

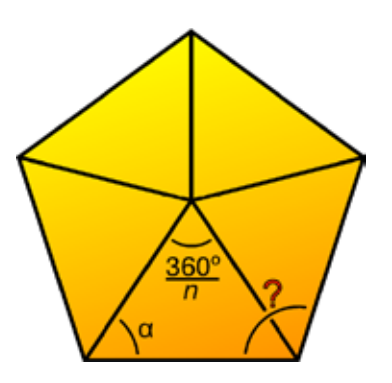

2.1. Una cuestión interesante en relación a los mosaicos es la de las posibles formas que pueden tener las losetas para embaldosar un suelo, pudiéndose buscar ejemplos en la vida real (panales de miel, cocinas, etc.). Probablemente, muchos de los embaldosados planteados sean *regulares*, es decir, construidos con losetas con la forma de un mismo polígono regular, todas ellas del mismo tamaño y pegadas lado con lado. Si se han construido modelos de polígonos regulares de lados iguales en la anterior actividad, se pueden intentar realizar diferentes embaldosados para un hipotético suelo. Si se considera el caso regular seguro que se obtendrán los 3 posibles.

2.2. Tras el intento experimental, es posible que las personas que estén realizando la actividad, por ejemplo estudiantes, ya sean conscientes de que no se pueden construir mosaicos del plano únicamente con pentágonos. Es interesante que busquen una razón para ello (véase la imagen anexa), y que generalicen este hecho a otros polígonos, preguntando, si es necesario, que ocurriría con el heptágono.

2.3. La siguiente actividad, y muy interesante a nivel educativo, sería la búsqueda de una prueba formal de este hecho.

La prueba es la siguiente: Si fuese posible cubrir el plano con copias de algún polígono de *n* lados, entonces alrededor de cada vértice habrá un cierto número de *k* de éstos polígonos. Por lo que al dividir 360º entre el ángulo interno del polígono se debe de obtener *k*, el número de estos polígonos, es decir,  $k = 2n/(n-2)$ .

Para que *k* sea un número entero, *n* sólo puede tomar los valores 3, 4 ó 6.

2.4. La demostración anterior no implica que puedan construirse embaldosados con polígonos de *n* = 3, 4 ó 6 lados, sino que, en caso de existir, son las únicas posibles. Sin embargo, se sabe que sí existen ya que se han construido explícitamente en 2.1. Con esto, se pueden trabajar competencias transversales de lógica: condición necesaria contra condición suficiente.

**Actividad 3 (Embaldosados uniformes):** Una vez introducidos los embaldosados o mosaicos regulares, es natural preguntarse qué ocurre si se permite no sólo un polígono regular, sino combinaciones de polígonos regulares de diferente número de lados (con los lados del mismo tamaño para que peguen bien las losetas). Será necesario añadir alguna condición.

3.1. Se podría trabajar con embaldosados uniformes: son aquellos en los que alrededor de un vértice se tiene la misma configuración de polígonos regulares. De nuevo pueden intentarse construir ejemplos prácticos de embaldosados uniformes con los polígonos anteriormente construidos.

3.2. Para alumnos y alumnas con más interés, podría trabajarse la demostración de que existen 8 embaldosados uniformes. El procedimiento es similar al hecho para los mosaicos regulares pero no enteramente igual.

**39** Para empezar puede suponerse que alrededor de un vértice se tienen *k* polígonos regulares. Este número ha de ser menor o igual que 6, ya que el polígono regular de menor ángulo interior es el triángulo. Obviamente, tampoco será 1 ni 2. Por otro lado la suma de sus ángulos internos será

$$
360^{\circ} = 180^{\circ} \left( \left( n_1 - 2 \right) \middle/ n_1 + \dots + \left( n_k - 2 \right) \middle/ n_k \right).
$$

Operando se llega a

 $(k-2)/2 = 1/n_1 + \dots + 1/n_k$ 

Haciendo variar *k* entre sus posibles valores (3, 4, 5 y 6) y con cierto trabajo, se pueden encontrar 17 soluciones enteras de esta ecuación. Algunas de estas soluciones pueden reordenarse de varias maneras, obteniendo 21 posibles configuraciones (véase imagen adjunta). No todos estos motivos producen embaldosados del plano: por inspección podemos llegar a los 8 mosaicos uniformes de la imagen (obviando los ya conocidos regulares).

### Las 21 configuraciones

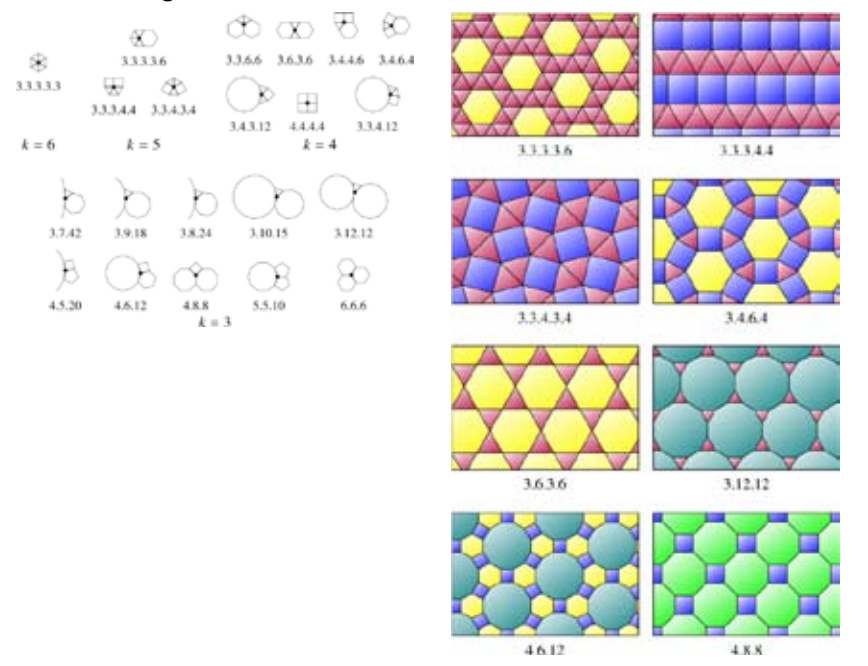

**Actividad 4 (Construcción de mosaicos** *a la* **Escher):** Evidentemente se pueden construir embaldosados muy vistosos con polígonos coloreados. Claro que los mosaicos de Escher, u otros similares, resultan mucho más atractivos. Se pueden construir mosaicos de este tipo de manera sencilla. Se empieza con un embaldosado regular. Dependiendo de la elección y de las simetrías que se espera que tenga el mosaico se podrán utilizar diferentes herramientas. Así, según cómo se copien los lados deformados, se obtendrán unos grupos cristalográficos u otros como simetrías del mosaico final.

4.1. Para trabajar en un aula, sería interesante presentar al alumnado algunos trabajos de Escher o similares con mosaicos periódicos. Con estos se puede introducir la noción de *región fundamental*, un paralelepípedo que permite obtener todo el mosaico por traslación. Esta región no es única, y depende de las traslaciones que se elijan. Puede ser interesante presentar esta región en algunos de los mosaicos anteriores.

4.2. Se escogerá un mosaico regular, por ejemplo por cuadrados, y se identificarán *todas* sus simetrías, que pueden ser algunas de las siguientes:

- Giros de 90, 180 y 270 grados en vértices y en el centro de las losetas.

- Giros de 180º centradas en los puntos medios de las aristas.

- Reflexiones con ejes sobre las líneas del mosaico y las rectas que pasan por el centro de las losetas.

- Las traslaciones obvias.

- Las simetrías con deslizamiento: primero se realiza una traslación y luego una reflexión con eje perpendicular a la dirección de traslación.

4.3. Algunas de estas simetrías permitirán construir losetas que cubren el plano de manera más atractiva. Serán útiles aquellas que lleven lados del cuadrado sobre lados del cuadrado.

*- Traslaciones*: Basta seleccionar un lado y copiarlo en el lado de enfrente mediante una traslación.

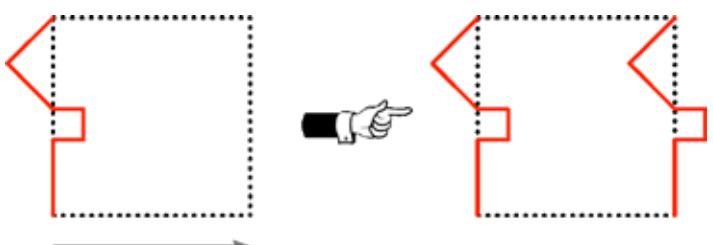

*- Giros de 90º alrededor de un vértice*: Se rota un lado, de manera que se envíe sobre otro.

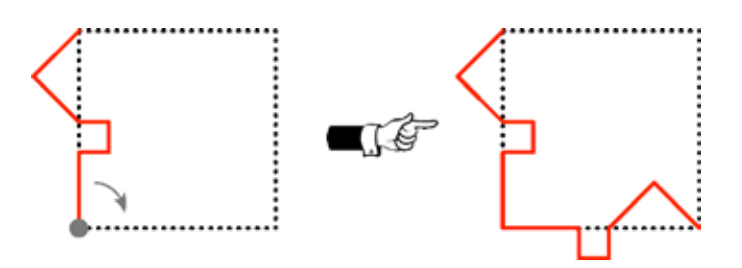

*- Reflexiones con deslizamiento*: El eje de reflexión atraviesa el lado que se quiere "duplicar", y la traslación lleva ese lado sobre otro paralelo

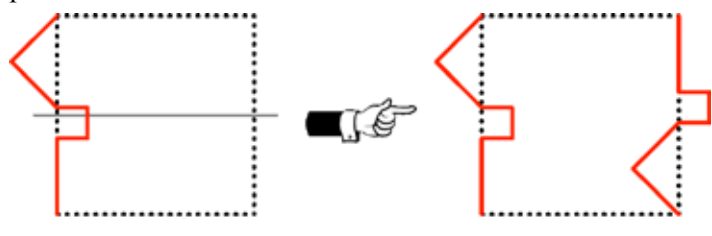

*- Giros de 180º alrededor del punto medio de un lado*: Estos movimientos son algo menos interesantes.

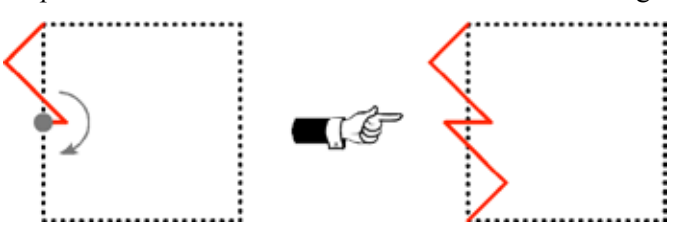

**42** Si se combinan varias simetrías, es conveniente que estas sean compatibles, por ejemplo, si se combina una traslación y un giro, el trasladado del centro de giro debería ser también un centro de giro.

Por último, una vez construida la loseta, se utilizan los mismos movimientos rígidos para replicarla hasta cubrir el plano.

Un ejemplo paso a paso. En primer lugar se usa un giro de 90º para replicar el lado negro (véase la figura superior izquierda de la imagen anexa). Después, se replica de nuevo este lado mediante una reflexión con deslizamiento como en la figura superior central de la imagen. Sólo resta cubrir un lado. Ahora bien, la imagen por la reflexión por deslizamiento del centro de giro también lo será. Esto fuerza la forma del último lado. Puede verse el resultado en la ilustración inferior de la imagen.

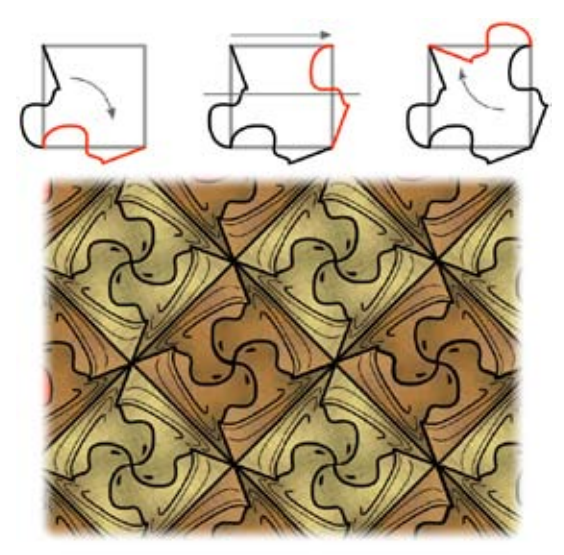

Figura 1. Un ejemplo de mosaico

Puede verse también en la siguiente imagen un ejemplo construido mediante dos traslaciones. Obsérvese que la loseta no se cierra, esto se debe a que los lados elegidos no terminan sobre los vértices. Aún así, es sencillo construir un verdadero mosaico.

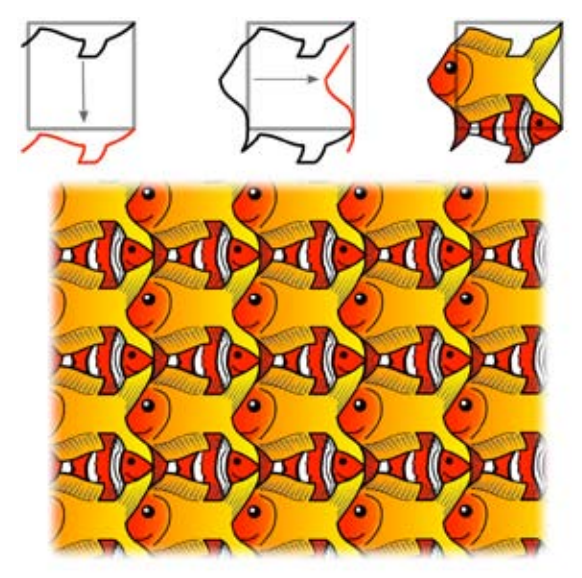

Figura 2. Otro ejemplo de mosaico.

Y en este momento los y las estudiantes que estén realizando la actividad ya estarían en condiciones para crear sus propios mosaicos a la Escher.

4.4 Podría plantearse ahora una investigación, qué movimientos se podrían hacer en el caso de los mosaicos por triángulos o hexágonos (los movimientos son análogos). Incluso, podría trabajarse con mosaicos de una sola loseta que no sea un polígono regular.

# **VI. La banda de Moebius no es orientable**

Si se toma una tira de papel y se pegan los extremos como muestra la figura se obtiene un *cilindro*, es decir, una superficie que tiene dos lados (la cara interior y la exterior) y dos "circunferencias" disjuntas como bordes.

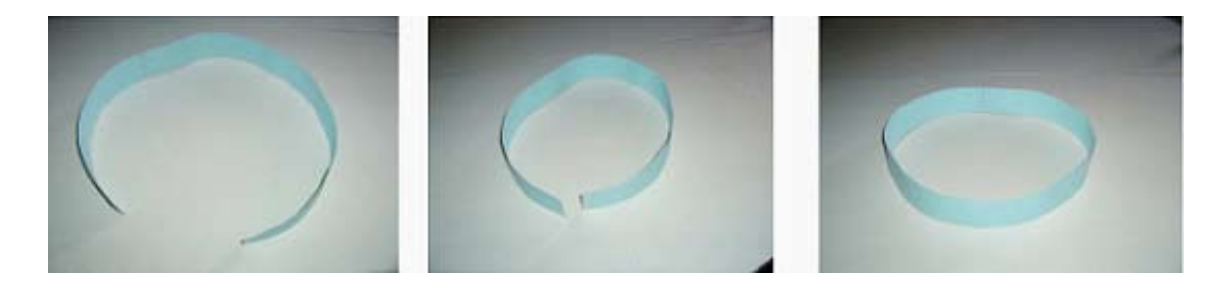

Si antes de pegar los extremos se gira uno de ellos 180 grados, el objeto que se obtiene es una *banda de Moebius*, que posee un único borde (cuya longitud es la suma de la medida de las dos circunferencias que forman el borde del cilindro) y una única cara.

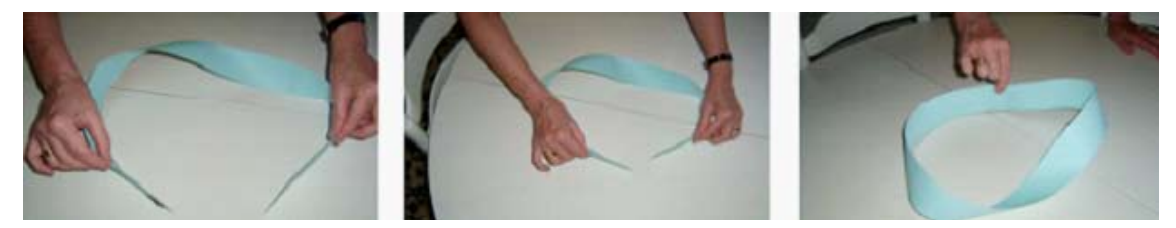

En efecto, basta con tomar un rotulador y marcar un camino a lo largo de la superficie hasta llegar al punto de partida; en este momento, se comprueba que se ha recorrido TODA la banda de Moebius, al estar las "supuestas" dos caras del objeto marcadas, es decir, este objeto tiene un único lado. Si se recorre con otro rotulador (o el mismo) el borde de este objeto, se observa que al regresar al punto de partida todo está coloreado, es decir, la banda de Moebius tiene un único borde.

De hecho, si se pegan los dos extremos de una tira de papel girándola previamente un múltiplo par de 180 grados, se obtiene un cilindro y una banda de Moebius en caso contrario. Preguntar a los y las estudiantes cómo puede comprobarse este hecho… contando bordes y caras.

Se les puede preguntar a los y las estudiantes si les suena a algo muy conocido. El símbolo del reciclaje –creado por Gary Anderson en 1970– consiste precisamente en tres flechas que se persiguen sobre las aristas de un triángulo: es una banda de Moebius que representa el proceso de transformación del material de deshecho en recursos útiles.

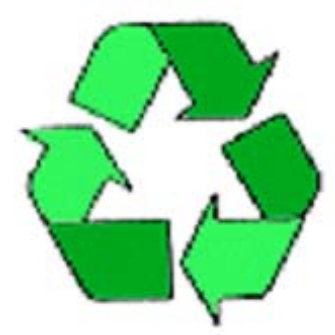

**Actividad 1:** La banda de Möbius es *no orientable*, es decir, invierte el sentido de los objetos que viajan sobre ella: si se dibuja por ejemplo una flecha sobre la banda, y se mueve a lo largo de su única cara… se observará que cuando se regresa al punto de partida, ¡la flecha ha cambiado de sentido!

HAGO UNA FOTO CON UNA BANDA QUE CONSTRUYA

**Actividad 2:** Al cortar por la mitad un cilindro de papel, se obtienen dos "cilindritos", de la misma longitud que el cilindro original pero la mitad de altos que este.

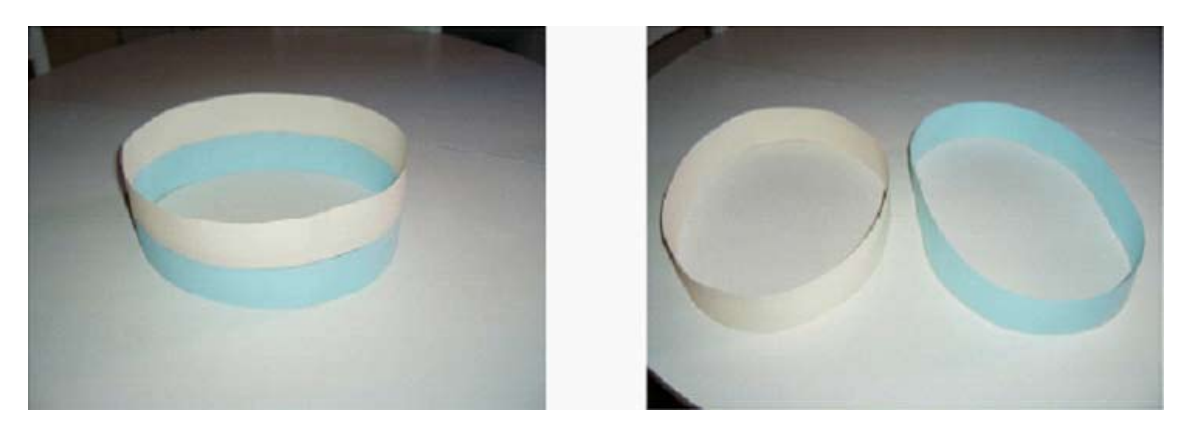

Si se hace lo mismo con la banda de Moebius, ¿qué sucede? En primer lugar se observa que es una única "banda" doble de larga que la banda de Moebius original pero de la mitad de altura. Se puede preguntar a los estudiantes si el resultado es una banda de Moebius o un cilindro. Para responder, se toma un rotulador y se cuenta el número de caras y de bordes, que será dos en ambos casos, por lo tanto es una banda normal retorcida.

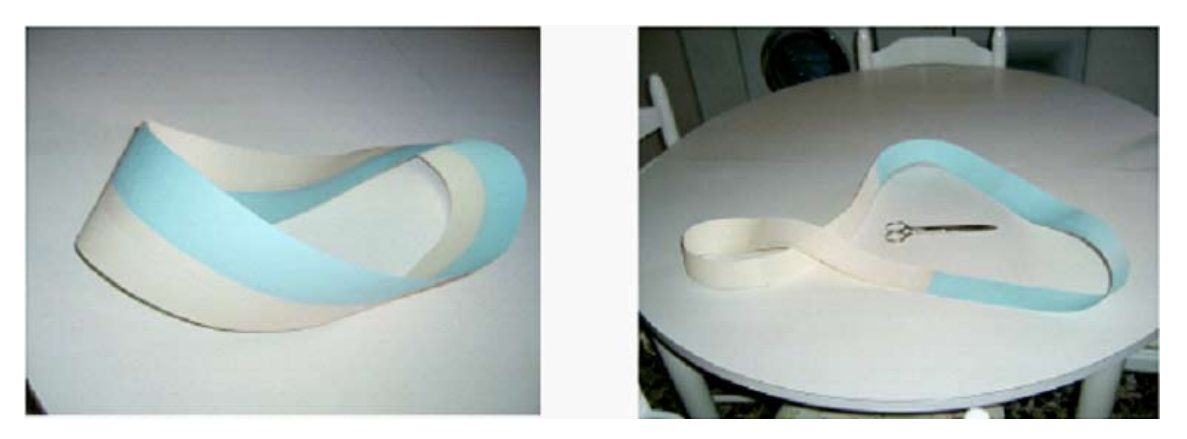

Al cortar por su tercera parte un cilindro, se obtienen dos cilindros igual de largos, de distintas alturas, exactamente un tercio y dos tercios de la original. Si se hace lo mismo con la banda de Moebius, resultan una banda de Moebius (igual de larga y un tercio de ancha) y un cilindro (el doble de largo y un tercio de ancho) y enlazados.

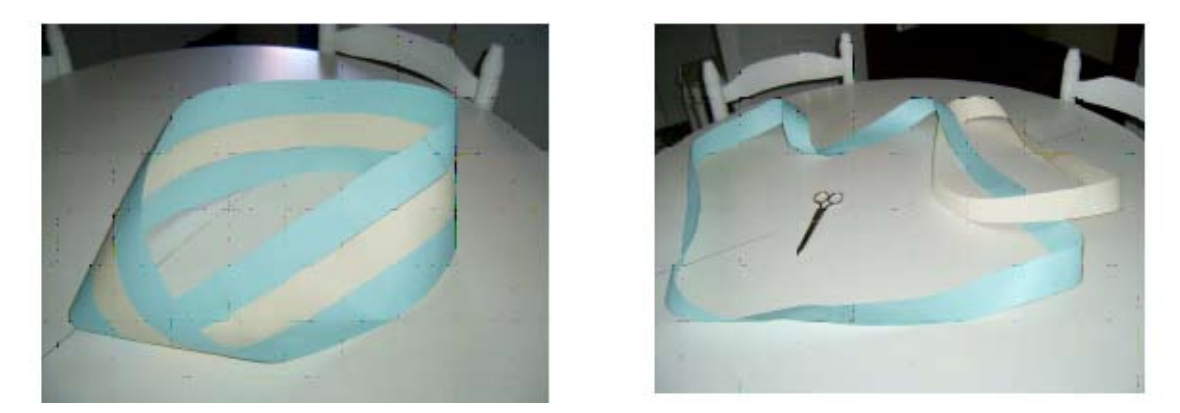

**Actividad 3:** En Magia, existen numerosos trucos con la banda de Moebius, denominados *Afghan Band.* Por ejemplo, si se cortan tres tiras de papel que se marcan con las letras A y B (blanca), C y D (azul) y E y F (crema) en su extremos. Se pegan las tres una sobre otra, girando uno de los lados 180 grados antes de pegarlas, es decir, se pegan A con F, B con E y C con D… ¿qué sucede? Se obtiene un cilindro formado por las bandas de los extremos y la banda de Moebius central se conserva… ¿es magia?

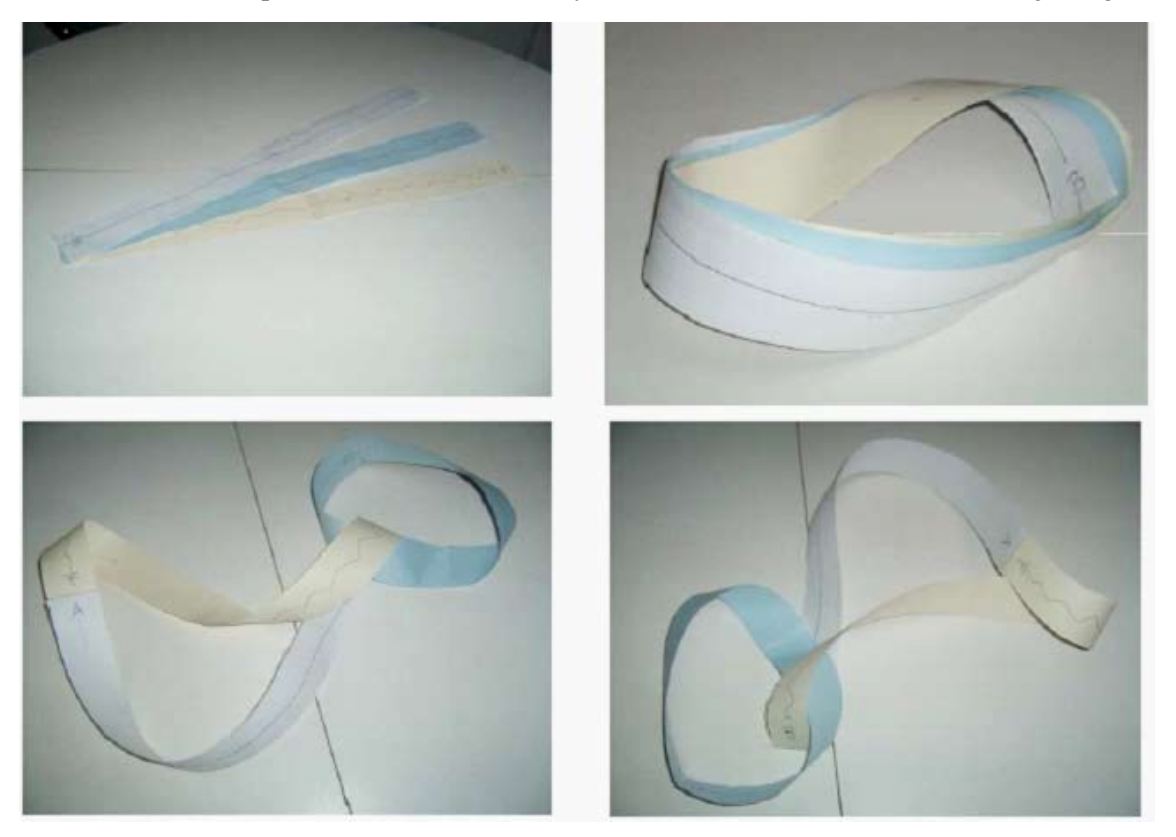

**Actividad 4:** Un truco divertido para realizar por ejemplo el día de San Valentín (http://threesixty360.wordpress. com/): se cortan dos tiras de papel (mejor de color rojo) y se construyen con ellas dos bandas de Moebius. Es muy importante –para que los corazones queden enlazados– obtener una de las bandas girando uno de los extremos en la dirección de las agujas del reloj y la otra haciéndolo en sentido contrario. Se pegan las dos bandas de Moebius de manera que en el punto de encuentro de una quede perpendicular con respecto a la otra.

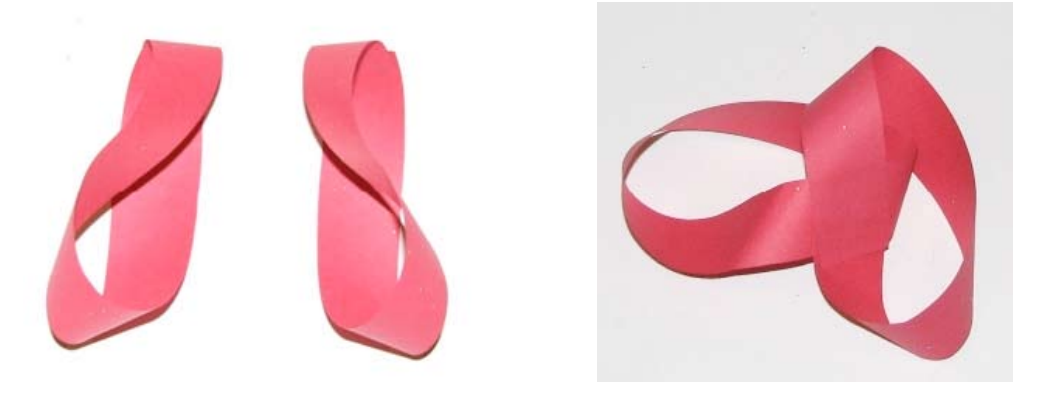

**48** Córtense las dos bandas en sentido longitudinal, como se indica en la figura de debajo. Hay que destacar que el cuadrado superpuesto por el que están unidas ambas bandas se cortará en cuatro partes. Si se ha hecho todo siguiendo las instrucciones, ¡se conseguirán dos corazones enlazados!

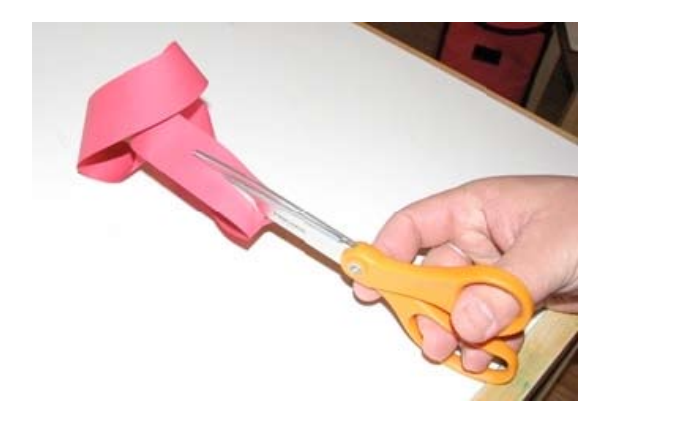

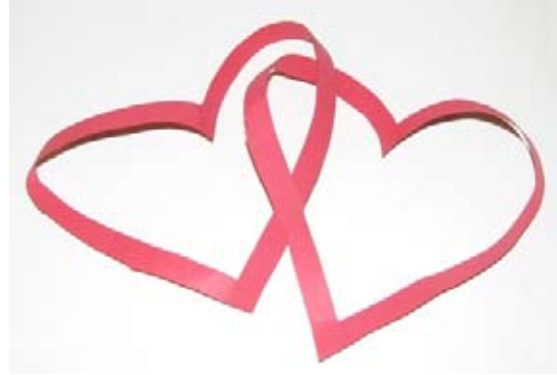

# **VII. Construcción de Fractales con Papel**

La geometría fractal es una rama de las matemáticas creada hace menos de 50 años por Benoît Mandelbrot (1924-2010). En 1967, Mandelbrot escribió un artículo titulado *¿Cuán larga es la costa de Gran Bretaña?* donde describió que la noción de longitud carece de significado para objetos tan irregulares como las fronteras. De igual manera, defendía que la geometría euclídea no era la más correcta para la descripción de la naturaleza que nos rodea, pues *"Las nubes no son esferas, las montañas no son conos, las líneas costeras no son círculos y la corteza no es suave, ni los rayos viajan en línea recta."*

Los "objetos fractales" surgen a finales del siglo XIX y principios del XX, de la mano de grandes matemáticos como Riemann, Cantor, Peano, Hilbert o Hausdorff, entre otros, y se consideraban como objetos patológicos. Fue Mandelbrot quien acuñó el término *fractal* (del latín "fractus": irregular) para referirse a estos objetos y además estableció ciertas propiedades que los caracterizaban:

- *Autosemejanza:* Si se magnifica convenientemente una parte cualquiera de un objeto fractal se obtiene una réplica del mismo. También puede pensarse como formado por copias de sí mismo a escalas más pequeñas.

- *Figuras con dimensión no entera (dimensión "fractal").* Los objetos de la geometría clásica son lisos, sin rugosidad, y por lo tanto su dimensión es un número natural (las rectas y curvas tienen dimensión 1, las superficies tienen dimensión 2, etc.), mientras que los fractales son objetos geométricos rugosos, de una gran irregularidad, y su "dimensión fractal" es un número no natural (curvas fractales dimensión entre 1 y 2, superficies fractales entre 2 y 3, y así sucesivamente).

- *Conjuntos que aparecen tras procesos iterativos geométricos, o analíticos, infinitos.*

# **Actividad 1: ¿Existen objetos fractales en la naturaleza?**

Pregúntese a los alumnos y alumnas si conocen objetos fractales en la naturaleza. Y que todos los que se mencionen, los clasifiquen en las categorías de fractales autosemejantes y no autosemejantes.

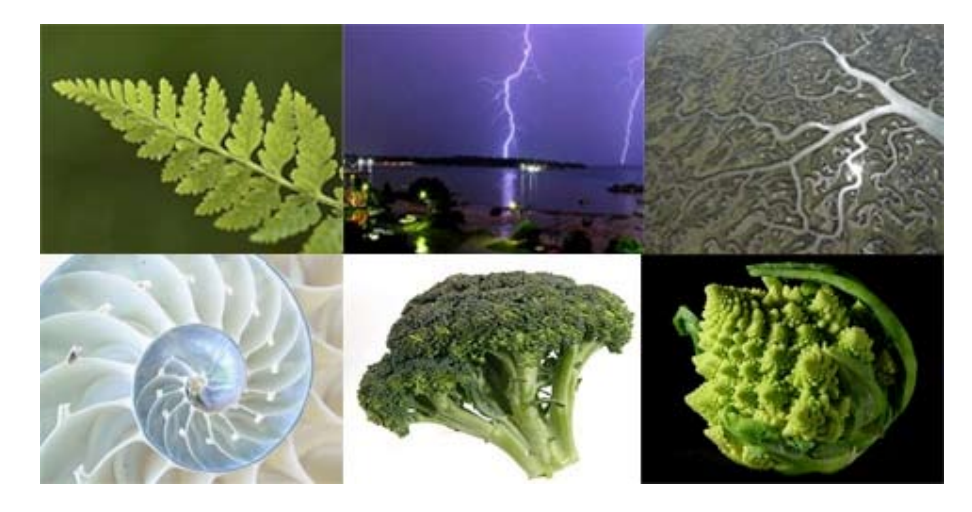

## **50**

Ejemplos de fractales que se encuentran en la naturaleza: primera fila de izquierda a derecha: sección de la concha de un nautilus, rama de un helecho, ramificación de un río; segunda fila de izquierda a derecha: rayo de una tormenta, un ramillete de brócoli, una planta de romanescu.

# **Actividad 2: Cuadrados centrales**

Para la realización de esta actividad se necesita un folio cualquiera. Es preferible que las proporciones del folio sean 1 a 2, es decir, que mida el doble de ancho que de alto.

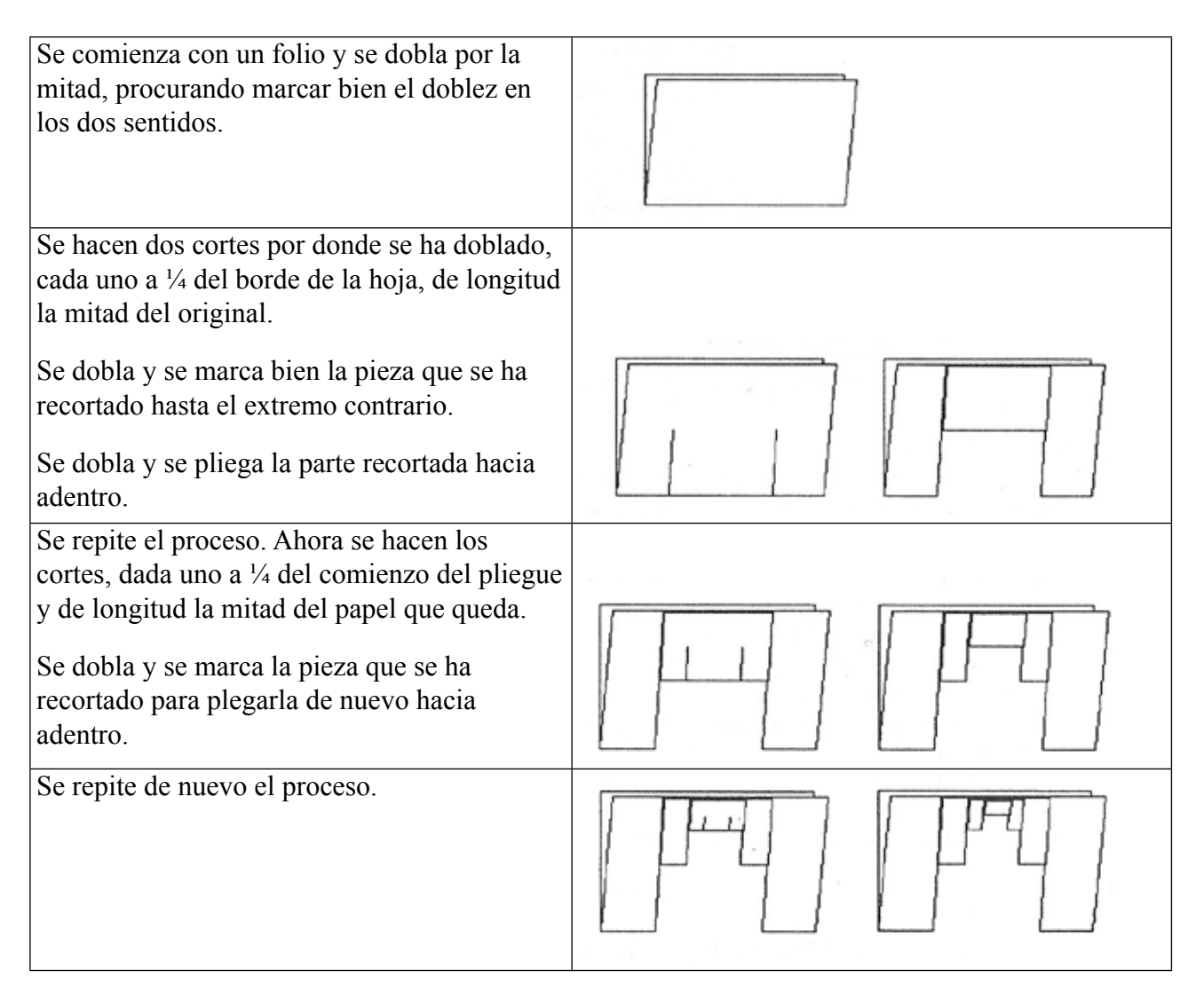

Al realizar tres iteraciones (dobleces) comienza a ser complicado hacerlo manualmente, pues el espesor de las dobleces va aumentando mucho.

Ya por último se desdobla todo formando ángulos rectos y se puede apreciar la belleza del objeto de tipo fractal realizado.

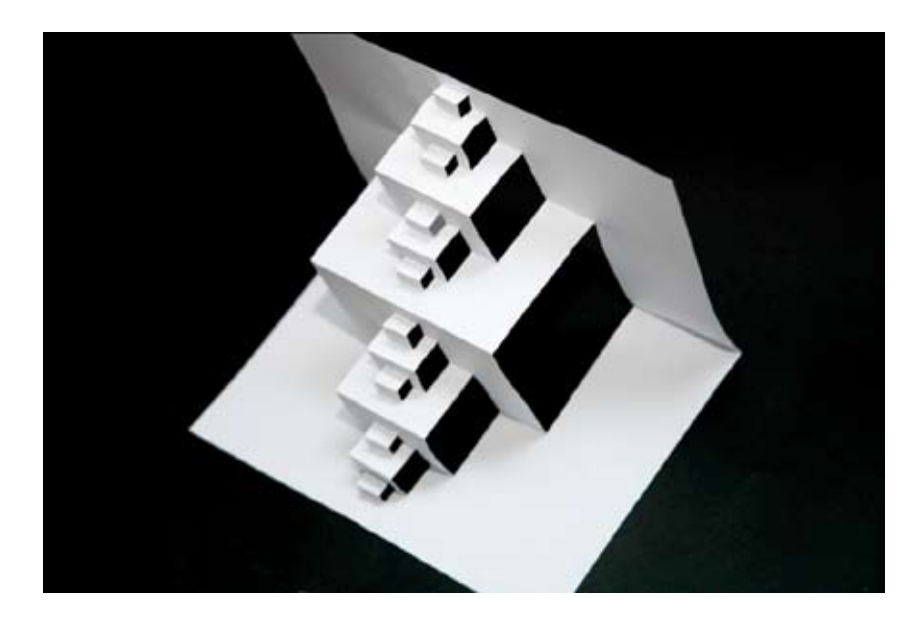

**Nota**: en la práctica, es imposible dibujar correctamente y cortar después del tercer plegado plano. Por ello, a continuación se adjunta una plantilla mediante la cual, si se corta por las líneas continuas marcadas y se dobla por las líneas a puntos, se llega a obtener también el fractal de cuadrados centrales.

# **Actividad 3: El triángulo de Sierpinski**

Para la realización de esta actividad se necesita un folio cualquiera. Es preferible que las proporciones del folio sean 1 a 2, es decir, que mida el doble de ancho que de alto.

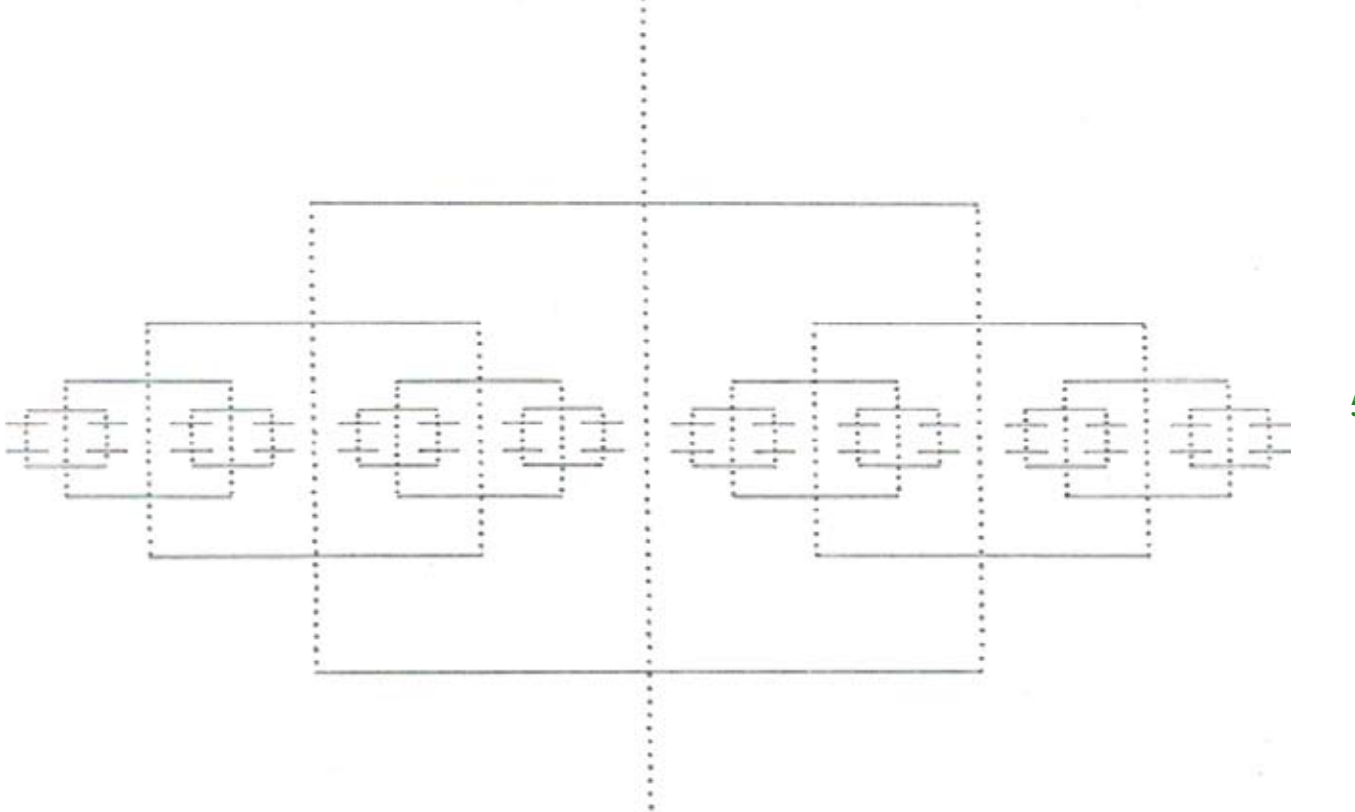

Se empieza con el folio y se dobla.

Se marca la mitad del lado por donde se ha doblado y se corta la mitad de la largura del papel.

Se dobla una de las dos partes que se ha cortado hasta el extremo contrario.

Es conveniente marcar bien en los dos sentidos, pues esto reduce considerablemente el aire entre las dos caras de la hoja, y por tanto el espesor final.

**54**

Se da la vuelta al pliegue hacia adentro.

Se repite el proceso, se marca la mitad de cada una de las partes y se corta hasta la mitad del corte anterior.

Ahora hay 4 partes. Se dobla la primera y la tercera hasta el extremo contrario. Y se da la vuelta a los pliegues de nuevo.

Se marca la mitad de cada una de las partes horizontales y se corta la mitad de la longitud. Se doblan las partes 1, 3, 5 y 7. Finalmente se vuelve a dar la vuelta a los pliegues.

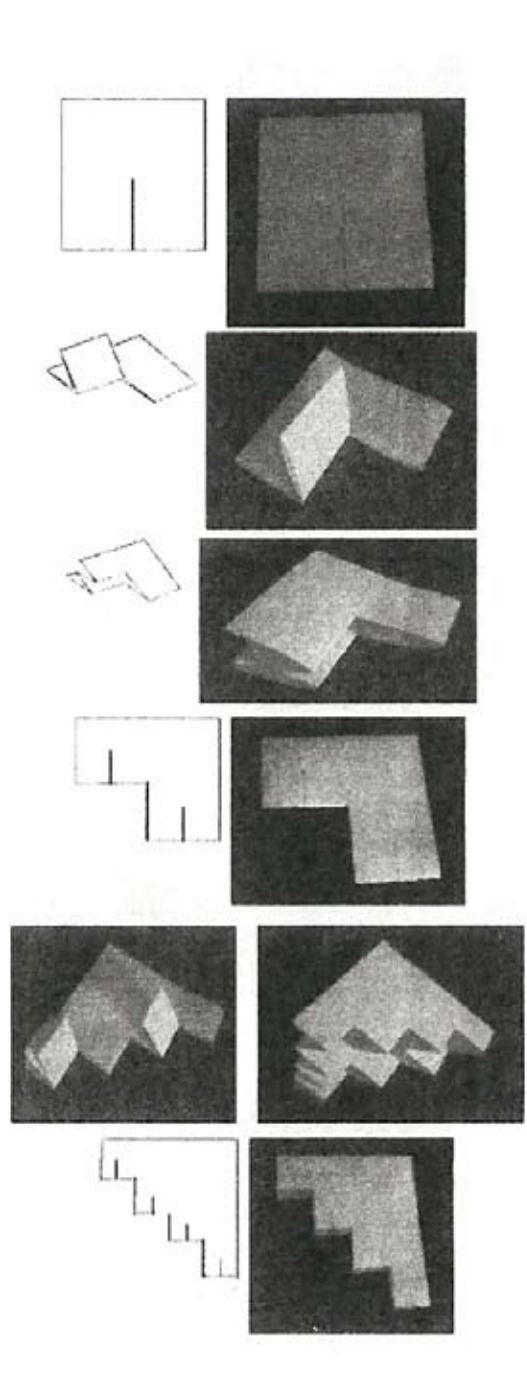

Para acabar, se desdobla todo y se obtiene lo que se conoce como "El triángulo de Sierpinski".

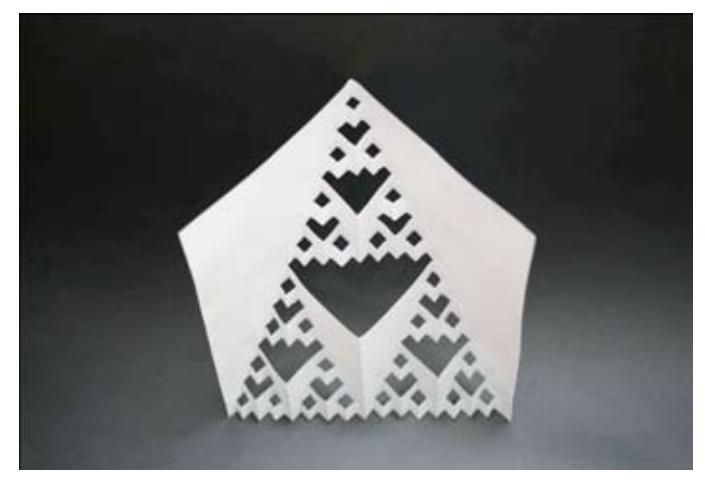

**Nota**: En la práctica, es imposible dibujar correctamente y cortar después del tercer plegado plano. Por ello, a continuación se adjunta una plantilla mediante la cual, si se corta por las líneas continuas marcadas y se dobla por las líneas de puntos, se obtiene un Triángulo de Sierpinski.

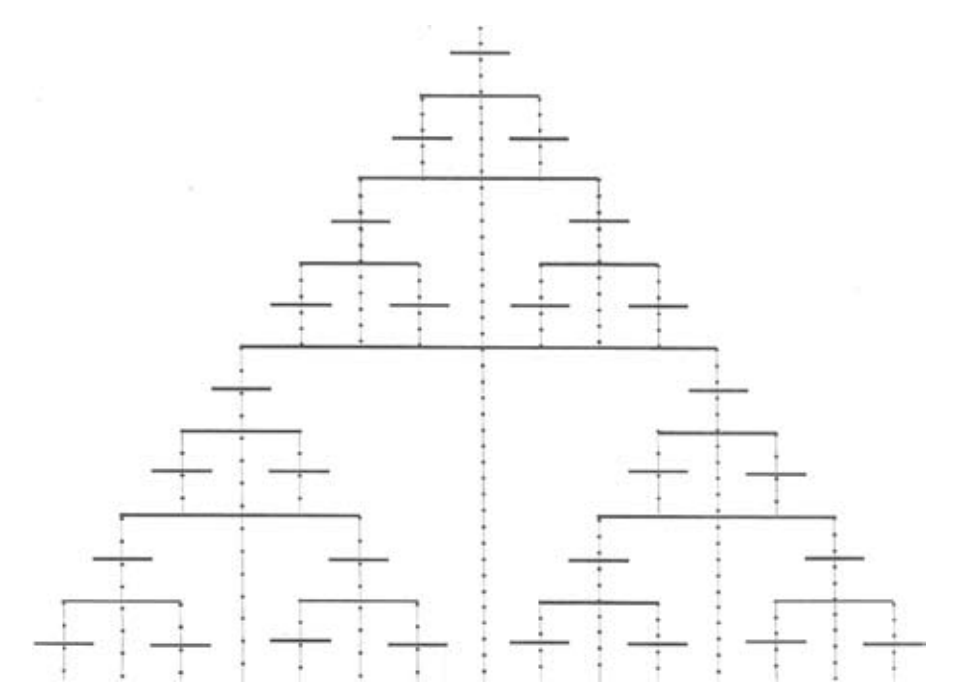

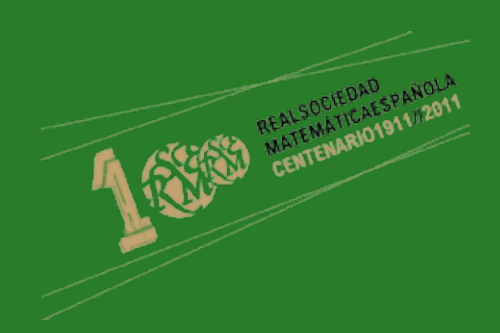

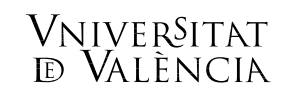

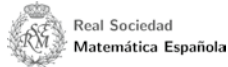

Mathematisches Forschungsinstut Oberwolfach

GOBIERNO

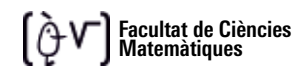

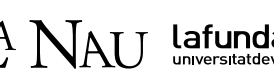

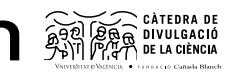

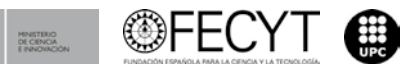

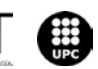